# <span id="page-0-0"></span>**Dell™ Latitude™ E6510 servicehåndbok**

[Arbeide på datamaskinen](file:///C:/data/systems/late6510/no/SM/work.htm) [Ta ut og skifte ut deler](file:///C:/data/systems/late6510/no/SM/parts.htm)  **[Spesifikasjoner](file:///C:/data/systems/late6510/no/SM/specs.htm)** [Diagnostics \(Diagnostikk\)](file:///C:/data/systems/late6510/no/SM/diags.htm) [System Setup \(Systemoppsett\)](file:///C:/data/systems/late6510/no/SM/bios.htm)

### **Merknader, forholdsregler og advarsler**

**MERK:** Et MERK-avsnitt inneholder viktig informasjon som gjør at du kan bruke datamaskinen mer effektivt.

**FORHOLDSREGEL: En FORHOLDSREGEL angir potensiell fare for maskinvaren eller tap av data hvis du ikke følger instruksjonene.** 

**ADVARSEL: En ADVARSEL angir en potensiell fare for skade på eiendom, personskade eller dødsfall.** 

Hvis du kjøpte en datamaskin i n-serien fra Dell™ gjelder ingen av henvisningene i dette dokumentet for operativsystemet Microsoft® Windows®.

#### **Informasjonen i dette dokumentet kan endres uten varsel. © 2010 Dell Inc. Med enerett.**

Reproduksjon av dette materialet i enhver form er strengt forbudt uten skriftlig tillatelse fra Dell Inc. er strengt forbudt.

Varemerker som brukes i denne teksten: Dell, DELL- logo, Latitude ON, Latitude og Wi-Fi Catcher er registrerte varemerker som tilhører Dell Inc.; Intel, SpeedStep, TurboBoost og Core er enten varemerker eller registrerte varemerker som tilhører Intel Corporation; *Bluetooth* er et registrert varemerke som eies av Bluetooth SIG, Inc. og brukes av Dell under<br>Ilsens. *Blu-ray Disc* er et varemerke som tilhører Blu-ray Disc Association; *Microsoft, Windows, Windows Vista og startknappen i Windows Vista er enten varemerker eller registrerte enten varemerker som tilhører Adobe Systems Inc* 

Andre varemerker og varenavn kan være brukt i dette dokumentet som en henvisning til institusjonene som innehar rettighetene til merkene og navnene eller til produktene. Dell<br>Inc. fraskriver seg enhver elerinteresse i vare

Juni 2010 Rev. A00

### <span id="page-1-0"></span>**Tilgangspanel Dell™ Latitude™ E6510 servicehåndbok**

ADVARSEL: Før du arbeider inne i datamaskinen, må du lese sikkerhetsinformasjonen som fulgte med datamaskinen. Hvis du vil ha mer<br>informasjon om sikkerhet, går du til hjemmesiden for overholdelse av forskrifter (Regulatory

# **Ta av tilgangspanelet**

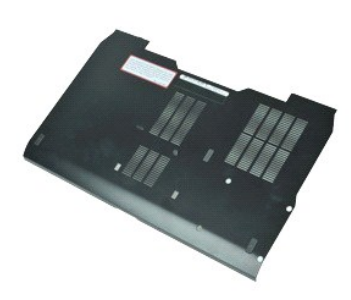

**MERK:** Du må kanskje installere Adobe™ Flash Player™ fra **Adobe.com** for å kunne vise følgende illustrasjoner.

- 1. Følg fremgangsmåten i <u>Før du arbeider inne i datamaskinen</u>.<br>2. Løsne skruen som fester tilgangspanel til bunnen av datamaskinen.
- 3. Skyv tilgangspanelet mot fronten av datamaskinen.
- 4. Løft tilgangspanelet opp og bort fra datamaskinen.

# **Sette på tilgangspanelet**

Utfør trinnene ovenfor i motsatt rekkefølge for å sette tilgangspanelet på plass igjen.

### <span id="page-2-0"></span>**Batteri Dell™ Latitude™ E6510 servicehåndbok**

ADVARSEL: Før du arbeider inne i datamaskinen, må du lese sikkerhetsinformasjonen som fulgte med datamaskinen. Hvis du vil ha mer<br>informasjon om sikkerhet, går du til hjemmesiden for overholdelse av forskrifter (Regulatory

# **Ta ut batteriet**

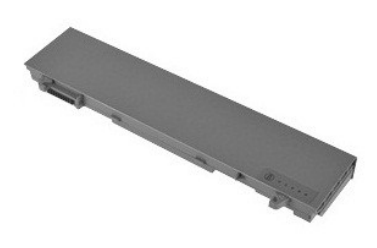

**MERK:** Du må kanskje installere Adobe™ Flash Player™ fra Adobe.com for å kunne vise følgende illustrasjoner.

- 1. Følg fremgangsmåten i <u>Før du arbeider inne i datamaskinen</u>.<br>2. Skyv batterilåsutløseren til åpen posisjon
- 3. Trykk batteriet ut, og fjern det fra datamaskinen.

# **Sette inn batteriet**

Utfør trinnene ovenfor i motsatt rekkefølge for å sette inn batteriet igjen.

### <span id="page-3-0"></span>**Bunnkabinett Dell™ Latitude™ E6510 servicehåndbok**

ADVARSEL: Før du arbeider inne i datamaskinen, må du lese sikkerhetsinformasjonen som fulgte med datamaskinen. Hvis du vil ha mer<br>informasjon om sikkerhet, går du til hjemmesiden for overholdelse av forskrifter (Regulatory

### **Ta av bunnkabinettet**

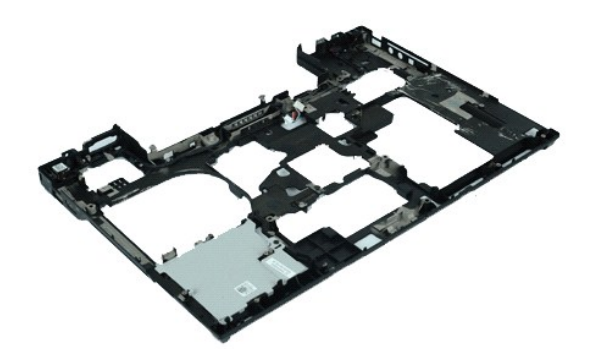

**MERK:** Du må kanskje installere Adobe™ Flash Player™ fra **Adobe.com** for å kunne vise følgende illustrasjoner.

- 1. **Følg fremgangsmåten** i <u>Før du arbeider inne i datamaskinen</u>.<br>2. Ta ut <u>batteriet</u>.<br>3. Ta av <u>tilgangspanelet</u>.
- 
- 4. Fjern <u>subscriber identity module-kortet (SIM)</u>.<br>5. Ta ut den <u>optiske stasjonen</u>.
- 
- 
- 
- 
- 
- 6. Ta av <u>tastaturel</u>.<br>18. Fjern <u>hengseldekslene</u>.<br>9. Ta av <u>skjermenheten</u>.<br>10. Fjern <u>harddisken</u>.<br>11. Fjern <u>harddisken.</u><br>12. Ta ut <u>kortet for trådløst lokalt nettverk (WWAN)</u>.<br>13. Ta ut <u>kortet for trådløst lokalt ne</u>
- 14. Ta ut <u>varmeavlederen- og vifteenheten</u>.<br>15. Ta ut <u>prosessoren</u>.
- 
- 16. Fjern <u>[håndstøtten](file:///C:/data/systems/late6510/no/SM/palmrest.htm)</u>.<br>17. Ta ut <u>Bluetooth®-kortet</u>.
- 
- 18. Fjern <u>hovedkortet til ExpressCard</u>.<br>19. Fjern <u>SD-leserens kort</u>.<br>20. Fjern <u>I/U-portens kort</u>.
- 

# **Ta av bunnkabinettet**

Utfør trinnene ovenfor i motsatt rekkefølge for å sette på bunnkabinettet tilbake.

### <span id="page-4-0"></span>**Systemoppsett Dell™ Latitude™ E6510 servicehåndbok**

# **O** [Oversikt](#page-4-1)

- **[Starte systemoppsettet](#page-4-2)**
- O [Oppstartsmeny](#page-4-3)
- **O** [Tastetrykk for navigering](#page-4-4)
- [Menyalternativer i systemkonfigurasjonen](#page-4-5)

## <span id="page-4-1"></span>**Oversikt**

#### Bruk systemoppsettet når du skal:

- l Endre systemkonfigurasjonen etter at du har installert, endret eller fjernet datamaskinvare i maskinen
- l Velge eller endre brukertilgjengelige valg, for eksempel brukerpassordet
- l Se hvor mye minne eller hvilken type harddisk som er installert

Før du bruker Systemoppsettet, anbefaler vi at du skriver ned de gjeldende innstillingene i tilfelle du skulle ønske å tilbakestille innstillingene senere.

**FORHOLDSREGEL:** Hvis du ikke er en avansert datamaskinbruker, bør du ikke endre innstillingene i dette programmet. Enkelte endringer kan føre til at datamaskinen slutter å fungere som den skal.

# <span id="page-4-2"></span>**Starte systemoppsettet**

- 1. Slå på (eller omstart) datamaskinen. 2. Straks du ser den blå DELL™-logoen, må du trykke på <F2>.
- 

# <span id="page-4-3"></span>**Boot Menu (Oppstartsmeny)**

Oppstartsmenyen liser opp alle de forskjellige oppstartsalternativene som er tilgjengelige på datamaskinen din. Bruk oppstartsmenyen til å:

- 
- l Kjøre diagnostiseringsprogrammer på datamaskinen l Gå inn på systemoppsettet l Endre oppstartssekvensen uten at oppstartsprosedyren blir permanent på systemoppsettet.

Gå inn på oppstartmenyen:

1. Slå på (eller omstart) datamaskinen. 2. Straks du ser den blå DELL™-logoen, må du trykke på <F12>.

### <span id="page-4-4"></span>**Tastetrykk for navigering**

Bruk følgende tastetrykk for å navigere i skjermbildene i System Setup (systemoppsett).

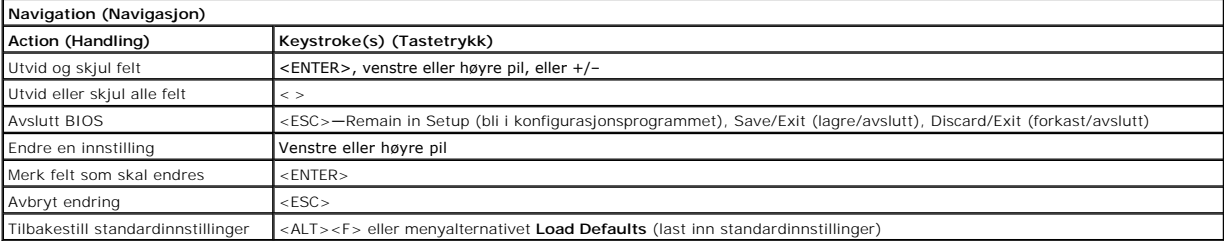

# <span id="page-4-5"></span>**Menyalternativer i systemkonfigurasjonen**

Følgende tabell beskriver menyalternativene for programmet for systemoppsett.

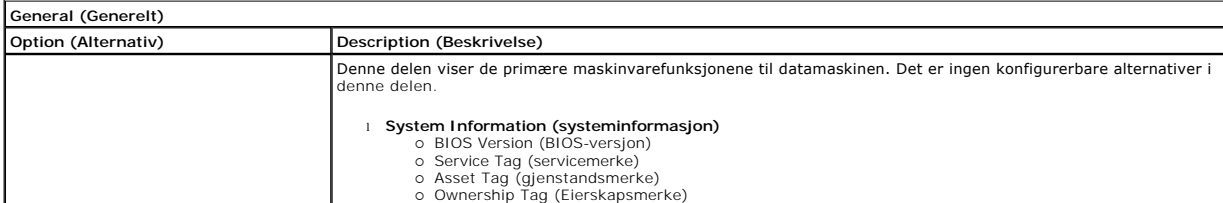

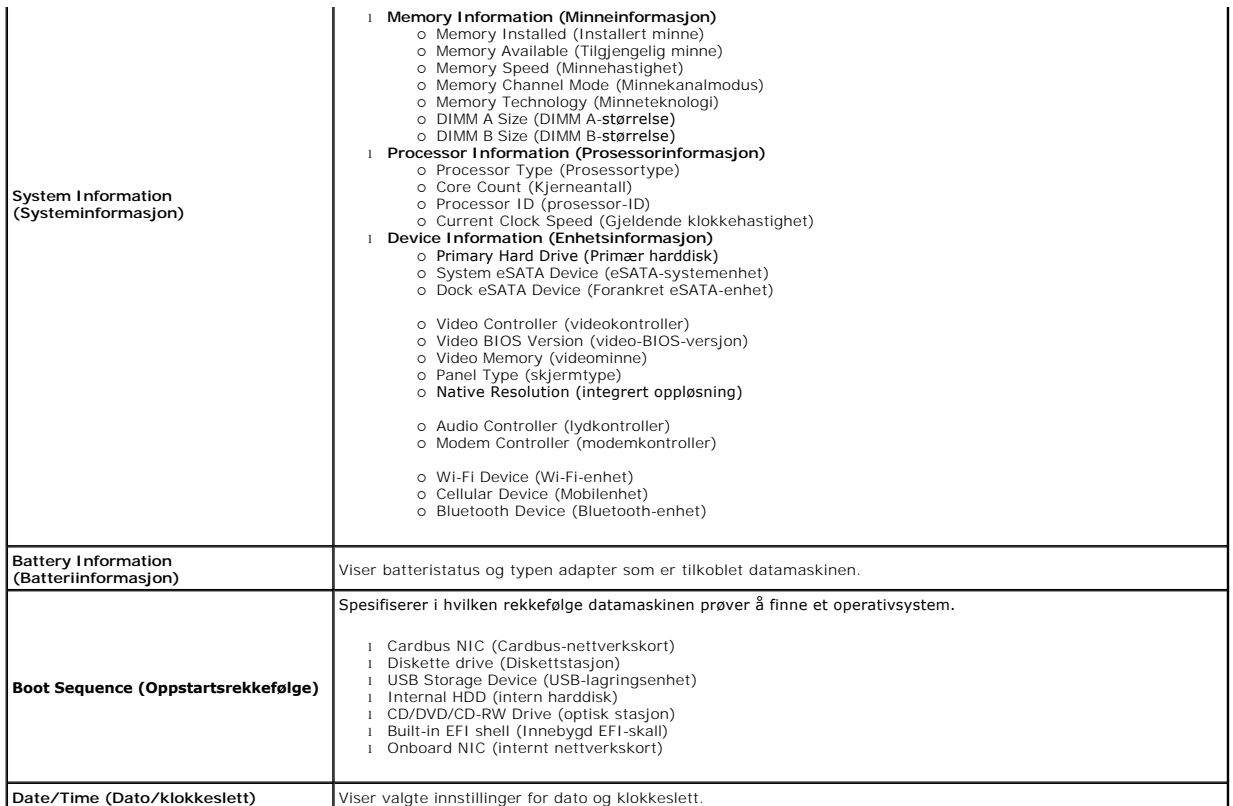

**MERK:** Systemkonfigurasjonen inneholder alternativer og innstillinger tilknyttet innebygde systemenheter. Avhengig av datamaskinen og enhetene som<br>er installert, er det mulig at noen av elementene i denne listen ikke vise

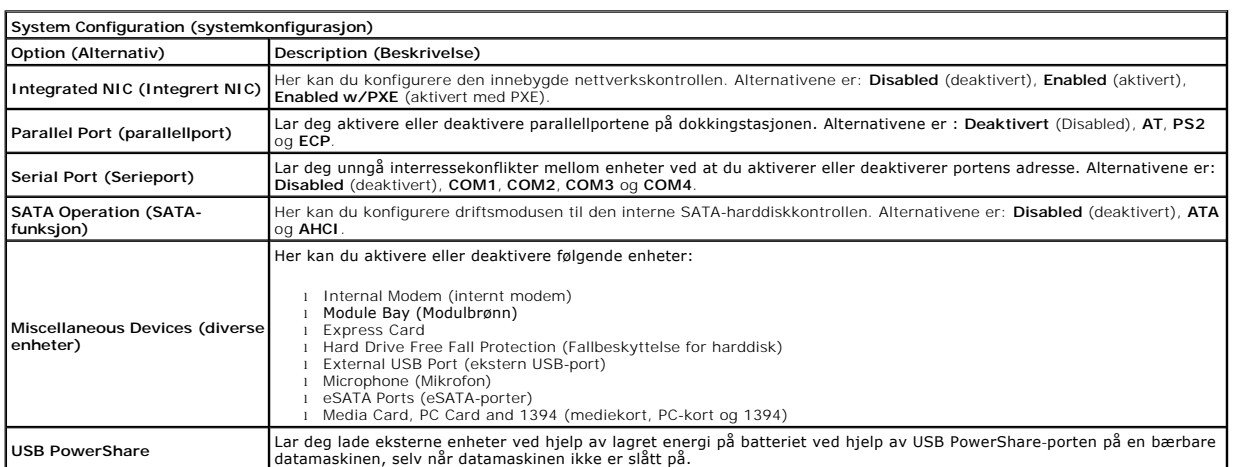

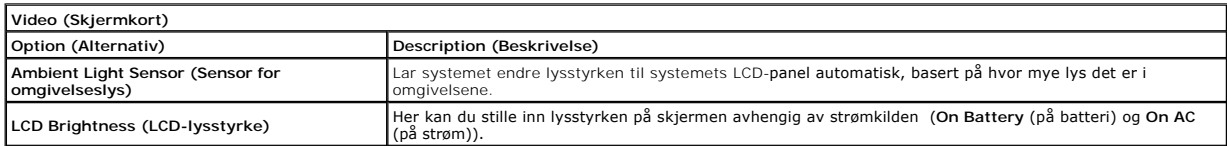

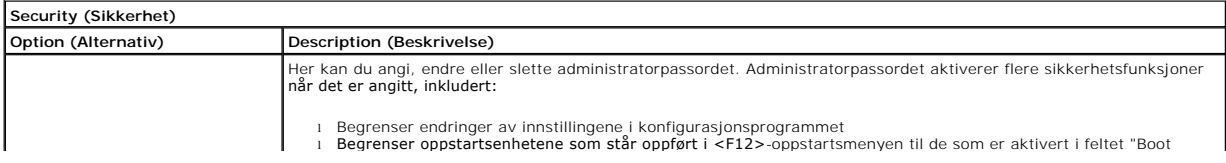

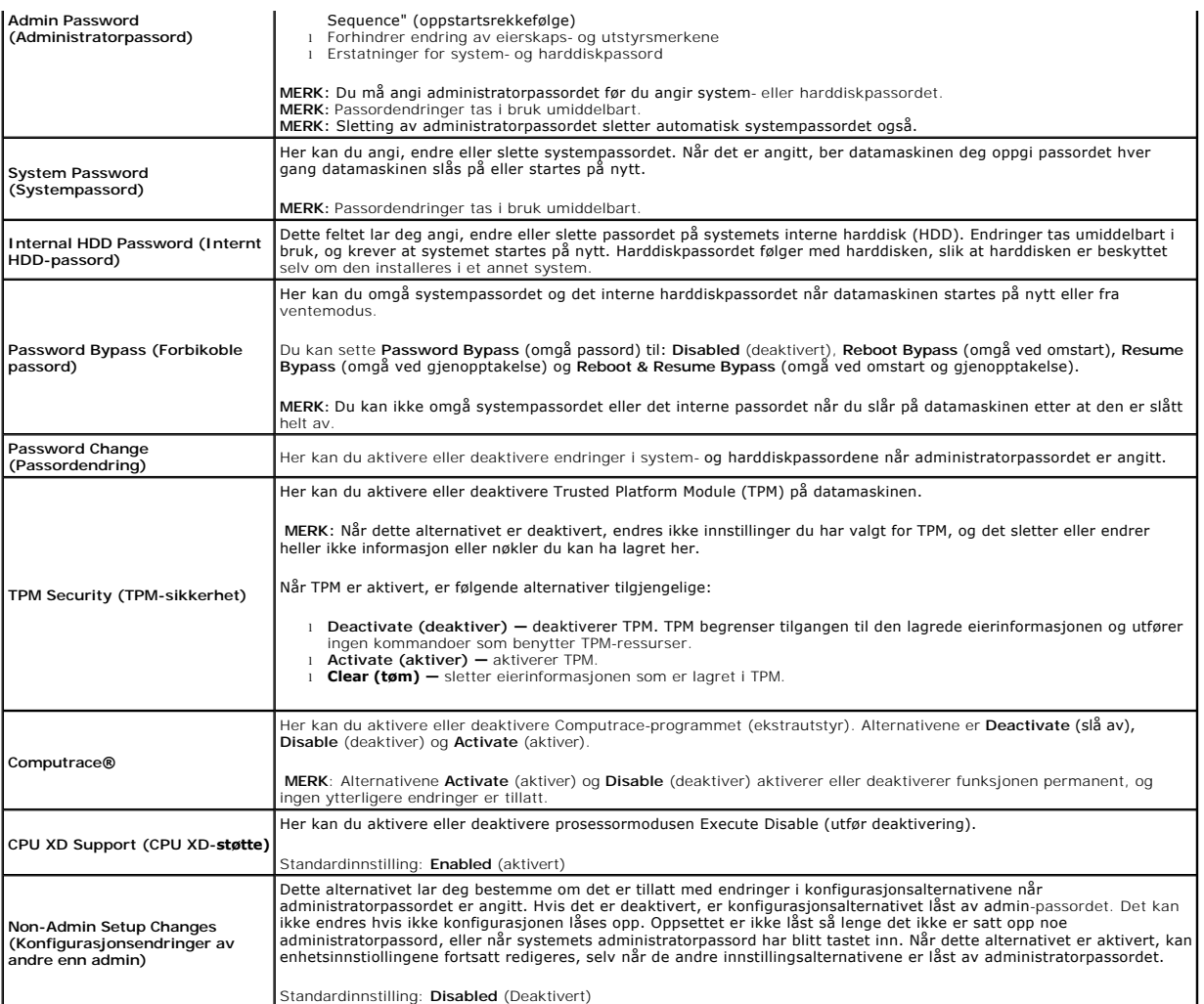

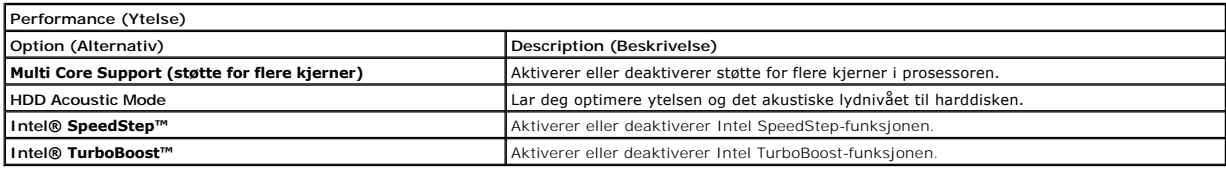

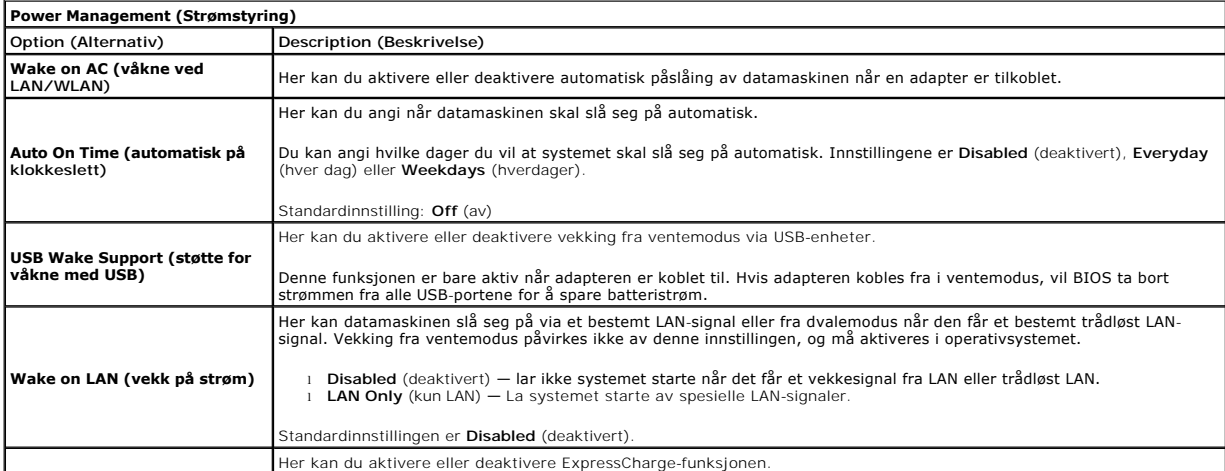

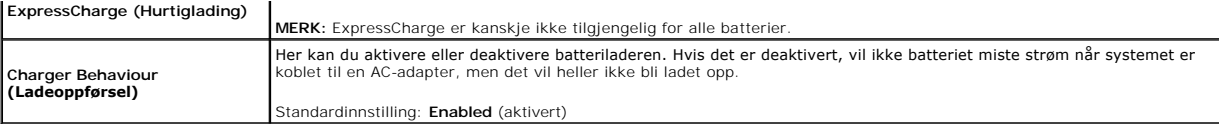

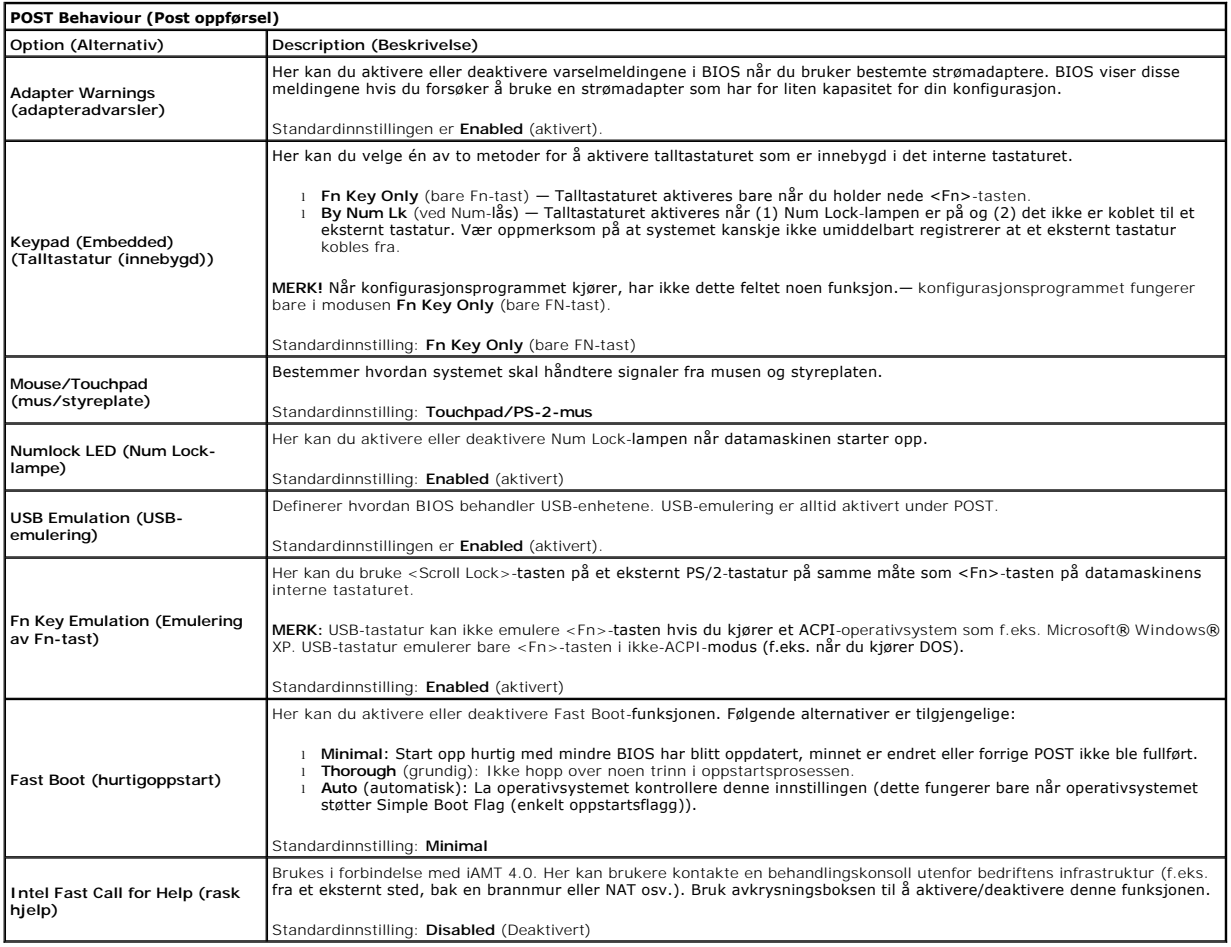

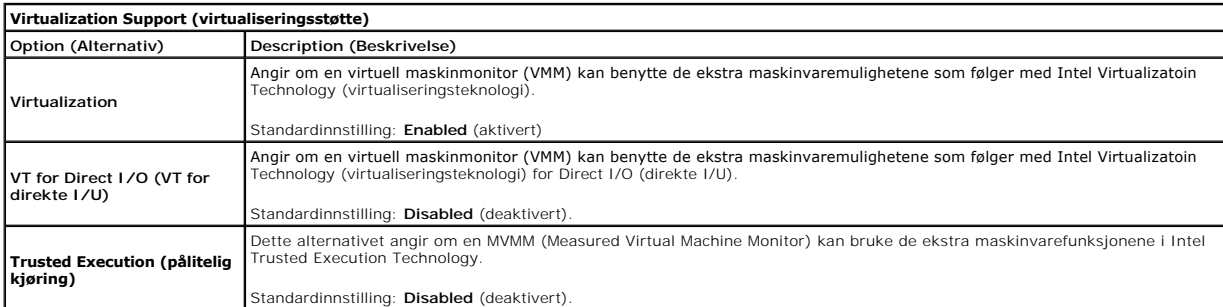

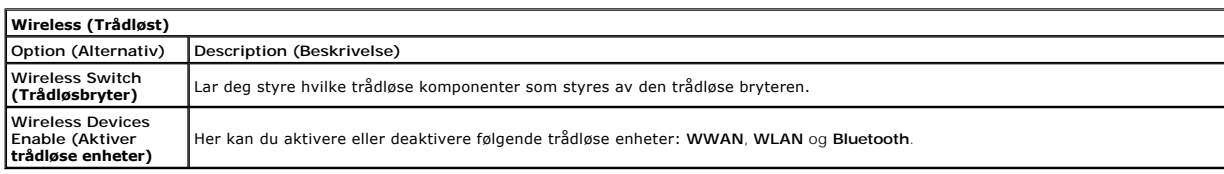

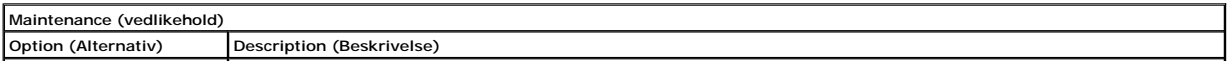

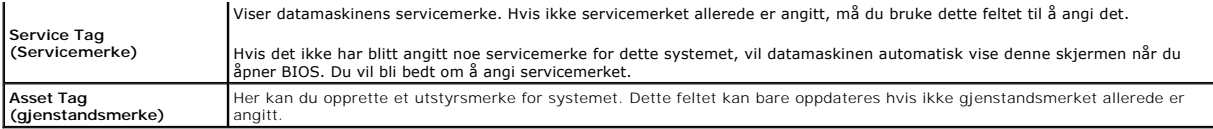

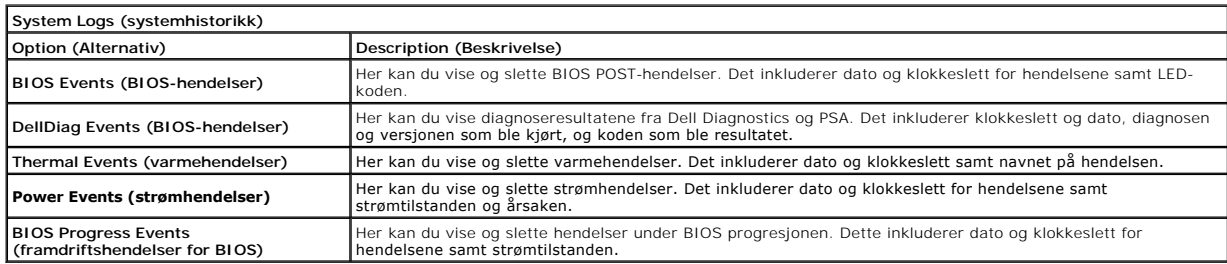

### <span id="page-9-0"></span>**Bluetooth-kort Dell™ Latitude™ E6510 servicehåndbok**

ADVARSEL: Før du arbeider inne i datamaskinen, må du lese sikkerhetsinformasjonen som fulgte med datamaskinen. Hvis du vil ha mer<br>informasjon om sikkerhet, går du til hjemmesiden for overholdelse av forskrifter (Regulatory

# **Fjerne Bluetooth-kortet**

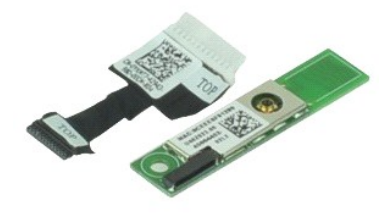

**MERK:** Du må kanskje installere Adobe™ Flash Player™ fra **Adobe.com** for å kunne vise følgende illustrasjoner.

- 1. Følg fremgangsmåten i [Før du arbeider inne i datamaskinen](file:///C:/data/systems/late6510/no/SM/work.htm#before).<br>2. Ta ut batterlet.<br>3. Ta av tilgangspanelet.
- 2. Ta ut <u>batteriet</u>.<br>3. Ta av <u>tilgangspanelet</u>.
- 
- 4. Ta ut den <u>optiske stasjonen</u>.<br>5. Ta av <u>tastaturet</u>.
- 
- 6. Fjern <u>hengseldekslene</u>.<br>7. Fjern <u>[håndstøtten](file:///C:/data/systems/late6510/no/SM/palmrest.htm)</u>.<br>8. Ta av <u>skjermenheten</u>.
- 9. Fjern skruen som fester Bluetooth®-kortet til hovedkortet.

10. Koble Bluetooth-kabelen fra kontakten på hovedkortet, og ta Bluetooth-kortet ut av datamaskinen.

11. Koble Bluetooth-ledningen fra Bluetooth.

# **Sette inn Bluetooth-kortet**

Utfør trinnene ovenfor i motsatt rekkefølge for å sette inn Bluetooth-kortet igjen.

### <span id="page-10-0"></span>**Kamera og mikrofon Dell™ Latitude™ E6510 servicehåndbok**

ADVARSEL: Før du arbeider inne i datamaskinen, må du lese sikkerhetsinformasjonen som fulgte med datamaskinen. Hvis du vil ha mer<br>informasjon om sikkerhet, går du til hjemmesiden for overholdelse av forskrifter (Regulatory

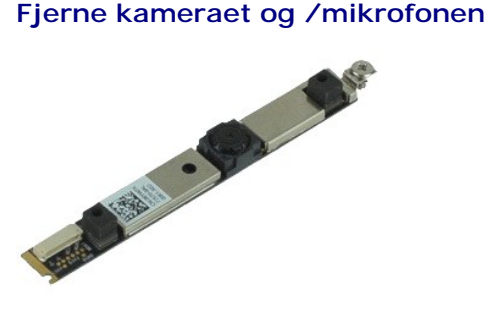

**MERK:** Du må kanskje installere Adobe™ Flash Player™ fra **Adobe.com** for å kunne vise følgende illustrasjoner.

- 
- 
- 
- 
- 1. Følg fremgangsmåten i <u>Før du arbeider inne i datamaskinen</u>.<br>2. Ta ut <u>batteriet</u>.<br>3. Ta av <u>tilgangspanelet</u>.<br>4. Ta av <u>kjermenheten.</u><br>6. Ta av <u>kjermrammen</u>.<br>5. Fjern <u>skjermrammen</u>.<br>7. Skru løs festeskruene som holde
- 8. Løsne datakablene fra kamera og mikrofonen, og løft deretter kameraet og mikrofonen opp og bort fra skjermpanelet.

# **Sette på igjen kamera-/mikrofonenheten**

Utfør trinnene ovenfor i motsatt rekkefølge for å sette kameraet og mikrofonen på plass igjen.

### <span id="page-11-0"></span>**Klokkebatteri Dell™ Latitude™ E6510 servicehåndbok**

ADVARSEL: Før du arbeider inne i datamaskinen, må du lese sikkerhetsinformasjonen som fulgte med datamaskinen. Hvis du vil ha mer<br>informasjon om sikkerhet, går du til hjemmesiden for overholdelse av forskrifter (Regulatory

### **Ta ut klokkebatteriet**

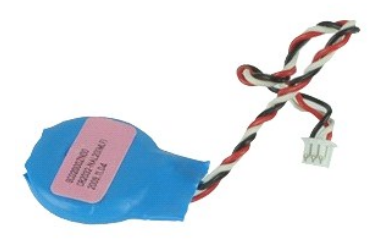

**MERK:** Du må kanskje installere Adobe™ Flash Player™ fra **Adobe.com** for å kunne vise følgende illustrasjoner.

- 
- 
- 1. Følg fremgangsmåten i <u>Før du arbeider inne i datamaskinen</u>.<br>2. Ta ut <u>batteriet</u>.<br>3. Ta av [tilgangspanelet](file:///C:/data/systems/late6510/no/SM/apanel.htm).<br>4. Koble klokkebatteriets kabel fra kontakten på hovedkortet.
- 5. Løft batteriet opp og ut av datamaskinen.

## **Sette inn klokkebatteriet**

Utfør trinnene ovenfor i motsatt rekkefølge for å sette klokkebatteriet inn igjen.

### <span id="page-12-0"></span>**Strømkontakt**

**Dell™ Latitude™ E6510 servicehåndbok**

ADVARSEL: Før du arbeider inne i datamaskinen, må du lese sikkerhetsinformasjonen som fulgte med datamaskinen. Hvis du vil ha mer<br>informasjon om sikkerhet, går du til hjemmesiden for overholdelse av forskrifter (Regulatory

# **Fjerne strømkontakten**

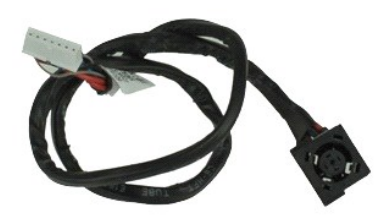

**MERK:** Du må kanskje installere Adobe™ Flash Player™ fra **Adobe.com** for å kunne vise følgende illustrasjoner.

- 
- 1. Følg fremgangsmåten i [Før du arbeider inne i datamaskinen](file:///C:/data/systems/late6510/no/SM/work.htm#before).<br>2. Ta ut <u>batteriet</u>.<br>3. Ta av <u>tilgangspanelet</u>. 2. Ta ut <u>batteriet</u>.<br>3. Ta av <u>tilgangspanelet</u>. 4. Fjern <u>subscriber identity module-kortet (SIM)</u>.<br>5. Ta ut den <u>optiske stasjonen</u>. 6. Ta av <u>tastaturet</u>.<br>7. Ta ut <u>klokkebatteriet</u>. 8. Fjern <u>hengseldekslene</u>.<br>9. Ta av <u>skjermenheten</u>.<br>10. Fjern <u>harddisken</u>.<br>11. Fjern <u>[flashkortet Latitude ON™](file:///C:/data/systems/late6510/no/SM/laton.htm).</u><br>12. Ta ut <u>kortet for trådløst lokalt nettverk (WWAN)</u>.<br>13. Ta ut <u>kortet for trådløst lokalt nettverk (W</u>
- 
- 
- 14. Ta ut <u>varmeavlederen- og vifteenheten</u>.<br>15. Ta av <u>prosessoren.</u><br>16. Fjern <u>[håndstøtten](file:///C:/data/systems/late6510/no/SM/palmrest.htm)</u>.<br>17. Ta ut <u>Bluetooth®-kortet.</u><br>18. Fjern <u>høvedkortet til ExpressCard</u>.<br>19. Fjern <u>50-leserens kort</u>.<br>20. Ta ut <u>hovedkortet</u>.<br>
- 
- 
- 
- 

23. Løft strømkontakten opp, og ta den ut av kabinettet.

### **Montere strømkontakten**

Utfør trinnene ovenfor i motsatt rekkefølge for å sette strømkontakten på plass igjen.

### <span id="page-13-0"></span>**Diagnostikk**

**Dell™ Latitude™ E6510 servicehåndbok**

- **O** [Enhetsstatuslamper](#page-13-1)
- **[Batteristatuslamper](#page-13-2)**
- [Batteriets tilstand og ladenivå](#page-13-3)
- **O** [Tastaturstatuslamper](#page-13-4)
- **O** [LED-feilkoder](#page-13-5)

n 南

≴

### <span id="page-13-1"></span>**Enhetsstatuslamper**

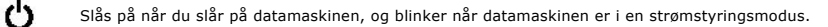

Slås på når datamaskinen leser eller skriver data.

Slås på og lyser konstant eller blinker for å angi batteriets ladestatus.

⊂™ Slås på når det trådløse nettverket er aktivert.

Slăs pă năr et kort med trădløsteknologien Bluetooth® er tilkoblet. Hvis du bare vil slă av den trădløse Bluetooth-<br>teknologien, høyreklikker du ikonet i systemstatusfeltet og velger **Disable Bluetooth Radio** (Deaktiver Bl radio).

### <span id="page-13-2"></span>**Batteristatuslamper**

Hvis datamaskinen er koblet til en stikkontakt, fungerer lampen for batteristatus slik:

- ı **Vekselvis blinkende gult og blått lys —** En ikke godkjent eller ikke støttet strømadapter som ikke er levert av Dell, er koblet til datamaskinen.<br>1 **Vekselvis blinkende ravgult og konstant blått lys —** Midlertidig batt
- 
- 
- 

# <span id="page-13-3"></span>**Batteriets tilstand og ladenivå**

Før du sjekker batteristrømmen, trykker og slipper du opp statusknappen på batterilademåleren slik at lampene for strømnivå tennes. Hver lampe<br>representerer omtrent 20 prosent av batteriets totale strømnivå. Hvis for eksem batteriet helt utladet.

Kontroller batteriets tilstand ved hjelp av strømmåleren ved å trykke og holde statusknappen på batterilademåleren inne i minst 3 sekunder. Hvis ingen<br>lamper lyser, er batteritilstanden god, og batteriet har over 80 prosen

# <span id="page-13-4"></span>**Tastaturstatuslamper**

De grønne lampene over tastaturet angir følgende:

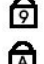

Slås på når talltastaturet er aktivert.

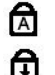

Slås på når Caps Lock-funksjonen er aktivert.

Slås på når Scroll Lock-funksjonen er aktivert.

# <span id="page-13-5"></span>**LED-feilkoder**

Følgende tabell viser de mulige LED-kodene som kan bli vist i en ikke-POST-situasjon.

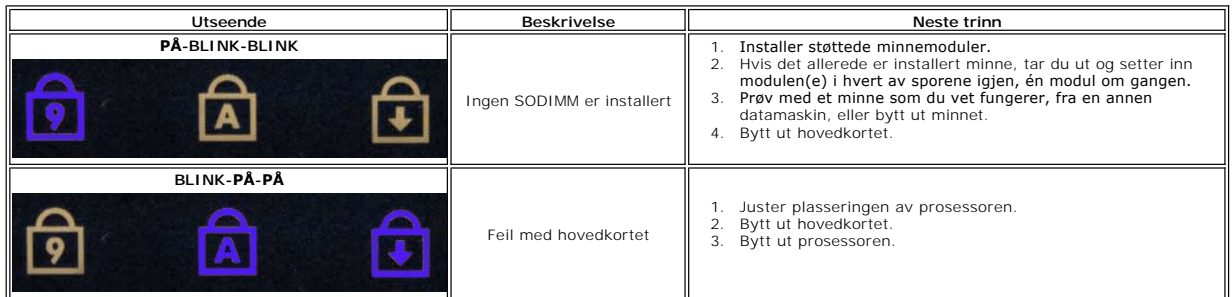

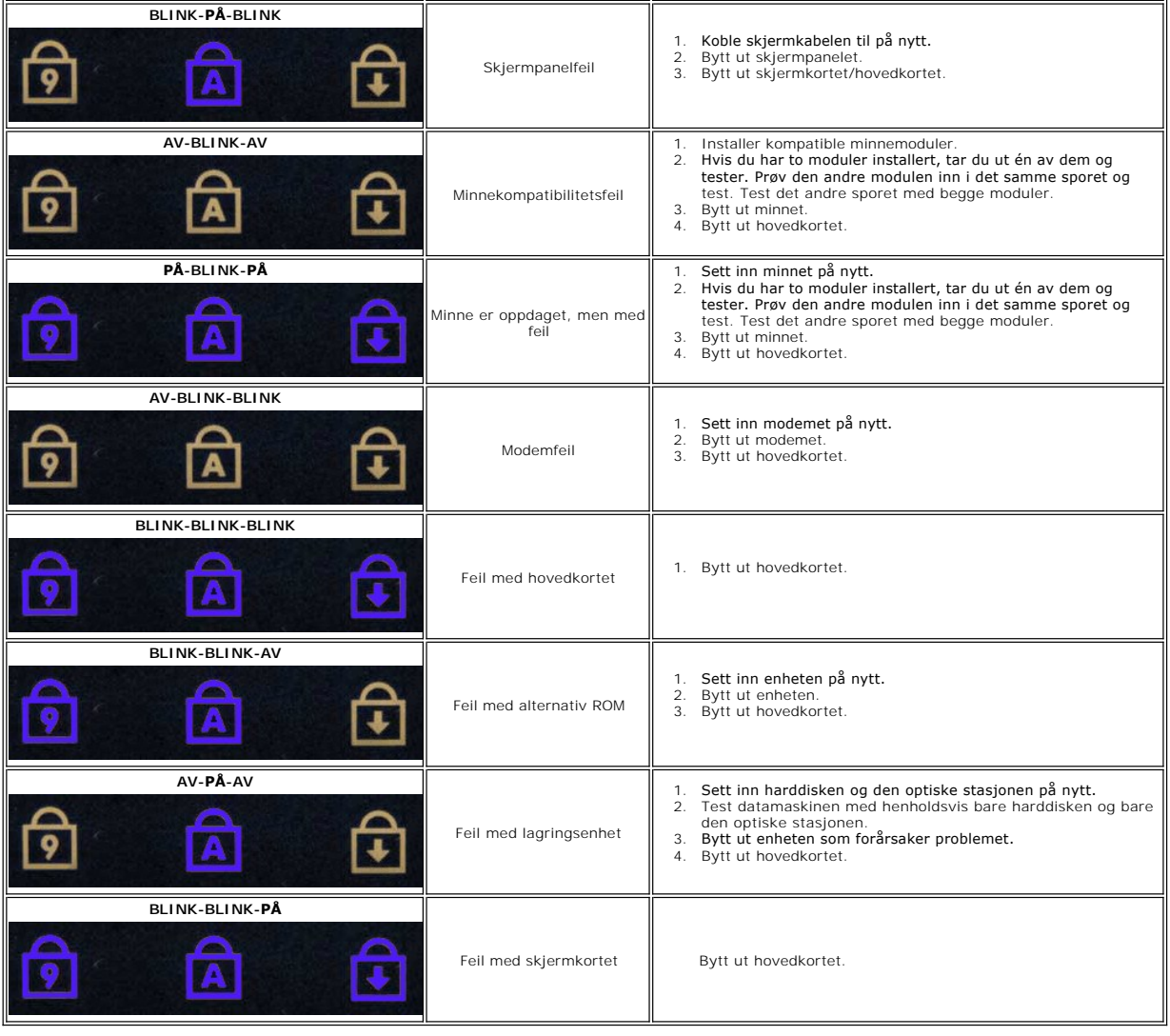

# <span id="page-15-0"></span>**Hovedkortet på ExpressCard**

**Dell™ Latitude™ E6510 servicehåndbok**

ADVARSEL: Før du arbeider inne i datamaskinen, må du lese sikkerhetsinformasjonen som fulgte med datamaskinen. Hvis du vil ha mer<br>informasjon om sikkerhet, går du til hjemmesiden for overholdelse av forskrifter (Regulatory

### **Fjerne hovedkortet til ExpressCard**

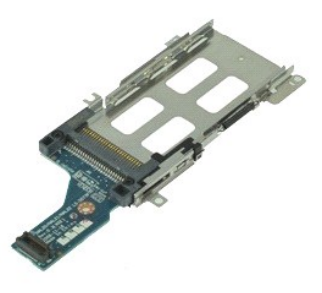

**MERK:** Det kan hende du må installere Adobe Flash Player fra **Adobe.com** for å kunne vise illustrasjonene nedenfor.

- 1. Følg fremgangsmåten i <u>Før du arbeider inne i datamaskinen</u>.<br>2. Ta ut <u>batteriet</u>.<br>3. Ta ut <u>ExpressCard</u>.<br>4. Ta av <u>tilgangspanelet</u>.
- 2. Ta ut <u>batteriet</u>.<br>3. Ta ut <u>ExpressCard</u>.
- Ta av [tilgangspanelet](file:///C:/data/systems/late6510/no/SM/APanel.htm).
- 
- 
- 5. Ta ut den <u>optiske stasjonen</u>.<br>6. Ta av <u>tastaturet</u>.<br>7. Fjern <u>hengseldekslene</u>.<br>8. Ta av <u>skjermenheten</u>.
- 
- 9. Fjern <u>[håndstøtten](file:///C:/data/systems/late6510/no/SM/palmrest.htm)</u>.<br>10. Fjern skruene som fester hovedkortet for ExpressCard til hovedkortet.

11. Koble hovedkortet til ExpressCard fra hovedkortet, og ta det ut og vekk fra datamaskinen.

### **Montere hovedkortet til ExpressCard**

Utfør trinnene ovenfor i motsatt rekkefølge for å sette hovedkortet til ExpressCard på plass igjen.

### <span id="page-16-0"></span>**ExpressCard Dell™ Latitude™ E6510 servicehåndbok**

ADVARSEL: Før du arbeider inne i datamaskinen, må du lese sikkerhetsinformasjonen som fulgte med datamaskinen. Hvis du vil ha mer<br>informasjon om sikkerhet, går du til hjemmesiden for overholdelse av forskrifter (Regulatory

# **Fjerne ExpressCard-kortet**

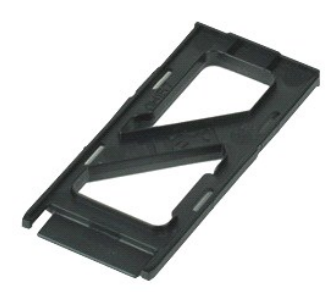

**MERK:** Du må kanskje installere Adobe™ Flash Player™ fra **Adobe.com** for å kunne vise følgende illustrasjoner.

- 1. Trykk inn ExpressCard-kortet for å løse det ut fra datamaskinen.
- 2. Dra ExpressCard-kortet ut av datamaskinen.

## **Montere ExpressCard**

Utfør trinnene ovenfor i motsatt rekkefølge for å sette inn ExpressCard igjen.

### <span id="page-17-0"></span>**Fingeravtrykkleser Dell™ Latitude™ E6510 servicehåndbok**

ADVARSEL: Før du arbeider inne i datamaskinen, må du lese sikkerhetsinformasjonen som fulgte med datamaskinen. Hvis du vil ha mer<br>informasjon om sikkerhet, går du til hjemmesiden for overholdelse av forskrifter (Regulatory

# **Ta av fingeravtrykksleseren**

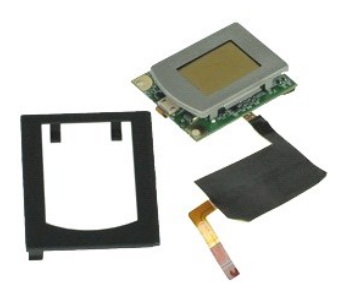

**MERK:** Du må kanskje installere Adobe™ Flash Player™ fra **Adobe.com** for å kunne vise følgende illustrasjoner.

- 1. Følg fremgangsmåten i [Før du arbeider inne i datamaskinen](file:///C:/data/systems/late6510/no/SM/work.htm#before).
- 
- 2. Ta ut <u>batteriet</u>.<br>3. Ta av <u>tilgangspanelet</u>.<br>4. Ta ut den <u>optiske stasjonen</u>.
- 
- 5. Ta av <u>tastaturet</u>.<br>6. Løsne festeskruen (merket F) som holder filngeravtrykkleseren festet til datamaskinen.
- 7. Lukk opp klipsen som holder fingeravtrykksleserens datakabel festet, og koble den fra hovedkortet.
- 8. Trykk på fingeravtrykkleseren fra baksiden av datamaskinen slik at du kan ta den ut av datamaskinen.

# **Montere fingeravtrykksleseren**

Utfør trinnene ovenfor i motsatt rekkefølge for å sette inn fingeravtrykkleseren igjen.

### <span id="page-18-0"></span>**Harddisk Dell™ Latitude™ E6510 servicehåndbok**

ADVARSEL: Før du arbeider inne i datamaskinen, må du lese sikkerhetsinformasjonen som fulgte med datamaskinen. Hvis du vil ha mer<br>informasjon om sikkerhet, går du til hjemmesiden for overholdelse av forskrifter (Regulatory

# **Ta ut harddisken**

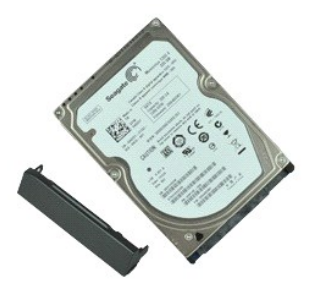

**MERK:** Du må kanskje installere Adobe™ Flash Player™ fra **Adobe.com** for å kunne vise følgende illustrasjoner.

- 
- 1. Følg fremgangsmåten i <u>Før du arbeider inne i datamaskinen</u>.<br>2. Sett datamaskinen opp-ne**d på et rent, flatt underlag.**<br>3. Fjern skruene som fester harddisken til datamaskinen.
- 
- 4. Skyv harddisken ut av datamaskinen.
- 5. Skru ut skruen som holder dekkplate festet til harddisken.
- 6. Trekk ut dekkplaten slik at du tar den av harddisken.

# **Sette inn harddisken**

Utfør trinnene ovenfor i motsatt rekkefølge for å sette inn harddisken.

### <span id="page-19-0"></span>**Varmeavleder og vifte Dell™ Latitude™ E6510 servicehåndbok**

ADVARSEL: Før du arbeider inne i datamaskinen, må du lese sikkerhetsinformasjonen som fulgte med datamaskinen. Hvis du vil ha mer<br>informasjon om sikkerhet, går du til hjemmesiden for overholdelse av forskrifter (Regulatory

# **Ta ut varmeavleder- og vifteenhet**

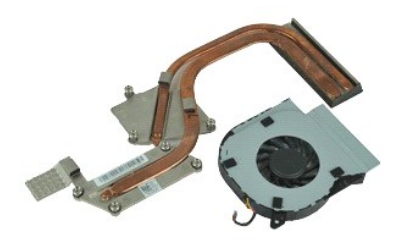

**MERK:** Du må kanskje installere Adobe™ Flash Player™ fra **Adobe.com** for å kunne vise følgende illustrasjoner.

- 
- 
- 1. **Følg fremgangsmåten** i <u>Før du arbeider inne i datamaskinen</u>.<br>2. Ta ut <u>batteriet</u>.<br>3. Ta av <u>tilgangspanelet</u>.<br>4. Trekk ut kabelen som kobler viften til hovedkortet.
- 5. Skru ut skruene som fester viften til varmeavlederen.
- 6. Fjern viften fra datamaskinen.
- 7. Løsne festeskruene som fester varmeavlederen til hovedkortet.
- 8. Løft den kanten på varmeavlederen som er nærmest midten av datamaskinen, og trekk deretter varmeavlederen ut av datamaskinen.

# **Sette på plass varmeavleder- og vifteenheten**

Utfør trinnene ovenfor i motsatt rekkefølge for å sette på plass varmeavleder- og vifteenheten.

### <span id="page-20-0"></span>**I/U-kort Dell™ Latitude™ E6510 servicehåndbok**

ADVARSEL: Før du arbeider inne i datamaskinen, må du lese sikkerhetsinformasjonen som fulgte med datamaskinen. Hvis du vil ha mer<br>informasjon om sikkerhet, går du til hjemmesiden for overholdelse av forskrifter (Regulatory

## **Ta ut I/U-kortet**

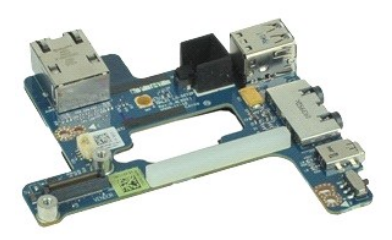

**MERK:** Du må kanskje installere Adobe™ Flash Player™ fra **Adobe.com** for å kunne vise følgende illustrasjoner.

- 1. Følg fremgangsmåten i [Før du arbeider inne i datamaskinen](file:///C:/data/systems/late6510/no/SM/work.htm#before).<br>2. Ta ut batteriet.<br>3. Ta av tilgangspanelet.
- 2. Ta ut <u>batteriet</u>.<br>3. Ta av <u>tilgangspanelet</u>.
- 4. Fjern <u>subscriber identity module-kortet (SIM)</u>.<br>5. Ta ut den <u>optiske stasjonen</u>.<br>6. Ta av <u>tastaturet</u>.<br>7. Ta ut <u>klokkebatteriet</u>.
- 
- 
- 8. Fjern <u>hengseldekslene</u>.<br>9. Ta av <u>skjermenheten</u>.
- 
- 
- 10. Fjern <u>harddisken</u>.<br>11. Fjern <u>[flashkortet Latitude ON™](file:///C:/data/systems/late6510/no/SM/laton.htm)</u>.<br>12. Ta ut <u>[kortet for trådløst globalt nettverk \(WWAN\)](file:///C:/data/systems/late6510/no/SM/wwan.htm)</u>.
- 13. Ta ut <u>[kortet for trådløst lokalt nettverk \(WLAN\)](file:///C:/data/systems/late6510/no/SM/wlan.htm)</u>.<br>14. Ta ut <u>varmeavlederen- og vifteenheten</u>.
- 
- 15. Ta av <u>prosessoren</u>.<br>16. Fjern <mark>[håndstøtten](file:///C:/data/systems/late6510/no/SM/palmrest.htm)</mark>.
- 17. Ta ut <u>Bluetooth®-kortet</u>.<br>18. Fjern <u>hovedkortet til ExpressCard</u>.
- 
- 19. Ta ut <u>hovedkortet</u>.<br>20. Ta ut skruen (merket I) som holder I/U-kortet festet til [hovedkortet](file:///C:/data/systems/late6510/no/SM/sysboard.htm).

21. Fjern skruene som fester I/U-kortet til hovedkortet.

22. Ta I/U-kortet ut av datamaskinen.

# **Montere I/U-kortet**

Utfør trinnene ovenfor i motsatt rekkefølge for å sette I/U-kortet på plass igjen.

### <span id="page-21-0"></span>**Tastatur Dell™ Latitude™ E6510 servicehåndbok**

ADVARSEL: Før du arbeider inne i datamaskinen, må du lese sikkerhetsinformasjonen som fulgte med datamaskinen. Hvis du vil ha mer<br>informasjon om sikkerhet, går du til hjemmesiden for overholdelse av forskrifter (Regulatory

## **Ta av tastaturet**

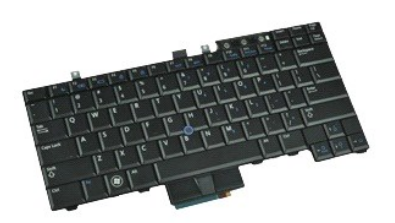

**MERK:** Det kan hende du må installere Adobe Flash Player fra **Adobe.com** for å kunne vise illustrasjonene nedenfor.

- 1. Følg fremgangsmåten i [Før du arbeider inne i datamaskinen](file:///C:/data/systems/late6510/no/SM/work.htm#before).
- 
- 2. Ta ut <u>batteriet</u>.<br>3. Ta av <u>LED-dekselet</u>.<br>4. Skru ut skruene i toppen av tastaturet.

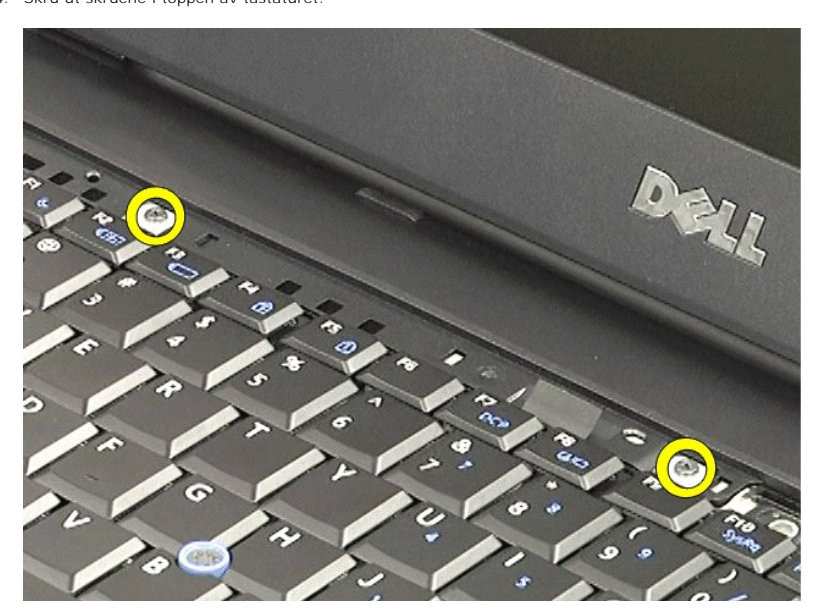

5. Bruk uttrekkstappen til å forsiktig løfte tastaturet opp i en vinkel, og trekk det deretter ut av datamaskinen.

### **Montere tastaturet**

Utfør trinnene ovenfor i motsatt rekkefølge for å sette tilbake tastaturet igjen.

### <span id="page-23-0"></span>**Flashkortet Latitude ON Dell™ Latitude™ E6510 servicehåndbok**

ADVARSEL: Før du arbeider inne i datamaskinen, må du lese sikkerhetsinformasjonen som fulgte med datamaskinen. Hvis du vil ha mer<br>informasjon om sikkerhet, går du til hjemmesiden for overholdelse av forskrifter (Regulatory

### **Ta ut flashkortet Latitude ON**

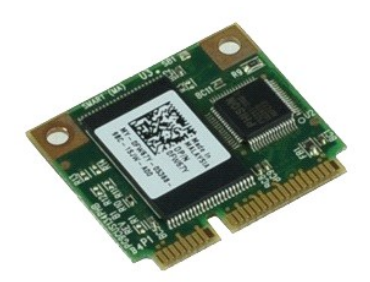

**MERK:** Du må kanskje installere Adobe™ Flash Player™ fra **Adobe.com** for å kunne vise følgende illustrasjoner.

- 1. Følg fremgangsmåten i [Før du arbeider inne i datamaskinen](file:///C:/data/systems/late6510/no/SM/work.htm#before).
- 
- 2. Ta ut <u>batteriet</u>.<br>3. Ta av <u>tilgangspanelet</u>.<br>4. Fjern skruen som fester flashkortet Latitude ON™ til hovedkortet.
- 5. Trekk flashkortet Latitude ON ut av kontakten på hovedkortet.

# **Montere flashkortet Latitude ON**

Utfør trinnene ovenfor i motsatt rekkefølge for å sette inn flashkortet Latitude ON igjen.

### <span id="page-24-0"></span>**Skjermenhet Dell™ Latitude™ E6510 servicehåndbok**

ADVARSEL: Før du arbeider inne i datamaskinen, må du lese sikkerhetsinformasjonen som fulgte med datamaskinen. Hvis du vil ha mer<br>informasjon om sikkerhet, går du til hjemmesiden for overholdelse av forskrifter (Regulatory

# **Demontere skjermenheten**

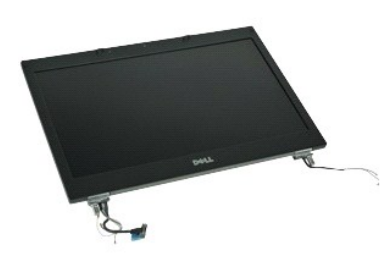

**MERK:** Du må kanskje installere Adobe™ Flash Player™ fra **Adobe.com** for å kunne vise følgende illustrasjoner.

- 1. Følg fremgangsmåten i [Før du arbeider inne i datamaskinen](file:///C:/data/systems/late6510/no/SM/work.htm#before).<br>2. Ta ut batterlet.<br>3. Ta av tilgangspanelet.
- 2. Ta ut <u>batteriet</u>.<br>3. Ta av <u>tilgangspanelet</u>.
- 
- 4. Fjern <u>hengseldekslene</u>.<br>5. Løsne festeskruene som holder skermkabelen festet til hovedkortet, og koble deretter skjermkabelen fra kontakten på hovedkortet.
- 6. Løsne og frigjør antennekablene fra WLAN-kortet.
- 7. Fjern skruene som fester skjermenheten til datamaskinen.
- 8. Løsne og frigjør antennekablene fra WWAN-kortet.
- 9. Fjern skruene som fester skjermenheten til datamaskinen.
- 10. Løft skjermenheten opp, og ta den ut av datamaskinen.

### **Sette inn skjermenheten**

Utfør trinnene ovenfor i motsatt rekkefølge for å sette på skjermenheten igjen.

### <span id="page-25-0"></span>**Skjermramme Dell™ Latitude™ E6510 servicehåndbok**

ADVARSEL: Før du arbeider inne i datamaskinen, må du lese sikkerhetsinformasjonen som fulgte med datamaskinen. Hvis du vil ha mer<br>informasjon om sikkerhet, går du til hjemmesiden for overholdelse av forskrifter (Regulatory

# **Fjerne skjermrammen**

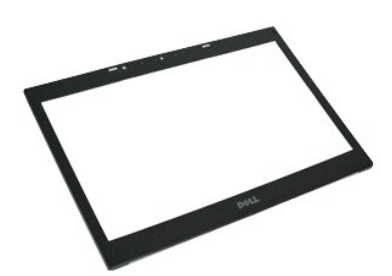

**MERK:** Du må kanskje installere Adobe™ Flash Player™ fra **Adobe.com** for å kunne vise følgende illustrasjoner.

- 1. Følg fremgangsmåten i [Før du arbeider inne i datamaskinen](file:///C:/data/systems/late6510/no/SM/work.htm#before).
- 2. Ta ut <u>batteriet</u>.<br>3. Ta av <u>tilgangspanelet</u>.<br>4. Fjern <u>hengseldekslene</u>.<br>5. Ta av <u>skiermenheten</u>.
- 
- 
- 6. Start i bunnen av rammen, og vri den forsiktig ut fra skjermenheten.

7. Fjern rammen fra skjermenheten.

# **Sette på skjermrammen**

Utfør trinnene over i motsatt rekkefølge for å sette skjermrammen på igjen.

### <span id="page-26-0"></span>**Skjermdeksel Dell™ Latitude™ E6510 servicehåndbok**

ADVARSEL: Før du arbeider inne i datamaskinen, må du lese sikkerhetsinformasjonen som fulgte med datamaskinen. Hvis du vil ha mer<br>informasjon om sikkerhet, går du til hjemmesiden for overholdelse av forskrifter (Regulatory

# **Ta av skjermdekslet**

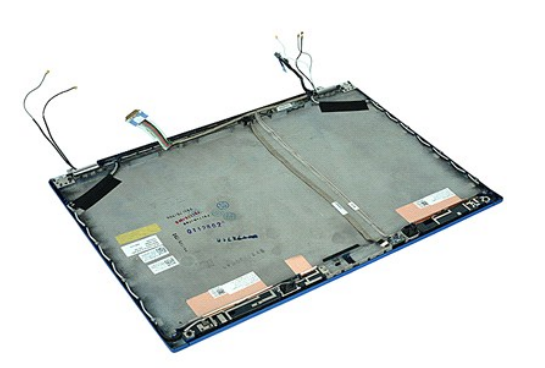

**MERK:** Du må kanskje installere Adobe™ Flash Player™ fra **Adobe.com** for å kunne vise følgende illustrasjoner.

- 1. **Følg fremgangsmåten** i <u>Før du arbeider inne i datamaskinen</u>.<br>2. Ta av <u>tilgangspanelet</u>.<br>3. Ta av <u>tilgangspanelet</u>.<br>4. Fjern <u>hengseldekslene.</u><br>5. Ta av <u>skjermenheten</u>.
- 
- 
- 
- 
- 6. Ta av <u>skjermrammen</u>.<br>7. Ta av <u>skjermpanelet</u>.<br>8. Fjern <u>kameraet og mikrofonen</u>.

# **Sette på skjermdekslet**

Utfør trinnene ovenfor i motsatt rekkefølge for å sette på skjermdekslet igjen.

### <span id="page-27-0"></span>**Hengseldeksler Dell™ Latitude™ E6510 servicehåndbok**

ADVARSEL: Før du arbeider inne i datamaskinen, må du lese sikkerhetsinformasjonen som fulgte med datamaskinen. Hvis du vil ha mer<br>informasjon om sikkerhet, går du til hjemmesiden for overholdelse av forskrifter (Regulatory

# **Ta av hengseldekslene**

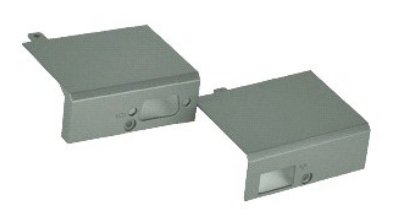

**MERK:** Du må kanskje installere Adobe™ Flash Player™ fra **Adobe.com** for å kunne vise følgende illustrasjoner.

- 1. **Følg fremgangsmåten** i <u>Før du arbeider inne i datamaskinen</u>.<br>2. Ta ut <u>batteriet</u>.
- 
- 3. Ta av <u>tilgangspanelet</u>.<br>4. Fjern skruene som fester høyre hengseldeksel til datamaskinen.
- 5. Fjern skruene som fester venstre hengseldeksel til datamaskinen.
- 6. Trykk høyre og venstre hengseldeksel bakoover på datamaskinen, og fjern de fra datamaskinen.

# **Sette på plass hengseldekslene**

Utfør trinnene ovenfor i motsatt rekkefølge for å sette på hengseldekslene igjen.

### <span id="page-28-0"></span>**Skjermkrok Dell™ Latitude™ E6510 servicehåndbok**

ADVARSEL: Før du arbeider inne i datamaskinen, må du lese sikkerhetsinformasjonen som fulgte med datamaskinen. Hvis du vil ha mer<br>informasjon om sikkerhet, går du til hjemmesiden for overholdelse av forskrifter (Regulatory

# **Fjerne skjermkroken(e)**

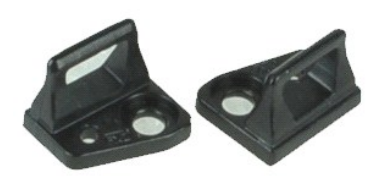

**MERK:** Du må kanskje installere Adobe™ Flash Player™ fra **Adobe.com** for å kunne vise følgende illustrasjoner.

- 
- 
- 1. **Følg fremgangsmåten** i <u>Før du arbeider inne i datamaskinen</u>.<br>2. Ta ut <u>batteriet</u>.<br>3. Ta av <u>skjermrammen</u>.<br>4. Fjern skruen som fester skjermkroken til skjermpanelet.
- 5. Fjern skjermkroken fra skjermpanelet.
- 6. Fjern skruen som fester skjermkroken til skjermpanelet.
- 7. Fjern skjermkroken fra skjermpanelet.

# **Montere skjermkroken**

Utfør trinnene ovenfor i motsatt rekkefølge for å sette på skjermkroken igjen.

### <span id="page-29-0"></span>**Skjermpanel Dell™ Latitude™ E6510 servicehåndbok**

ADVARSEL: Før du arbeider inne i datamaskinen, må du lese sikkerhetsinformasjonen som fulgte med datamaskinen. Hvis du vil ha mer<br>informasjon om sikkerhet, går du til hjemmesiden for overholdelse av forskrifter (Regulatory

# **Fjerne skjermpanelet**

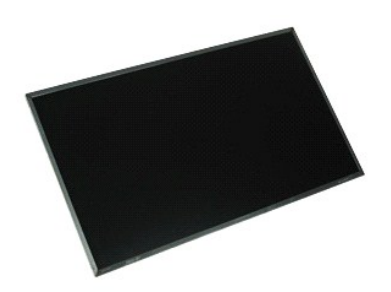

**MERK:** Du må kanskje installere Adobe™ Flash Player™ fra **Adobe.com** for å kunne vise følgende illustrasjoner.

- 1. Følg fremgangsmåten i <u>Før du arbeider inne i datamaskinen</u>.<br>2. Ta ut <u>batteriet</u>.<br>3. Ta av <u>tilgangspanelet</u>.<br>4. Fjern <u>hengseldekslene</u>.
- 
- 
- 5. Ta av [skjermenheten.](file:///C:/data/systems/late6510/no/SM/lcdassm.htm)
- 
- 6. Ta av <u>skjermrammen</u>.<br>7. Skru ut skruene som fester skjermpanelet til skjermenheten.
- 8. Løft skjermpanelet, og legg det forsiktig ned på et en ren og jevn overflate. 9. Koble fra skjermkabelen fra skjermkortet.
- 
- 10. Ta skjermpanelet av skjermenheten.
- 11. Skru ut skruene på hver side av skjermpanelet slik at skjermbrakettene løsner.
- 12. Fjern skjermbraketteme fra skjermpanelet.

# **Montere skjermpanelet**

Utfør trinnene ovenfor i motsatt rekkefølge for å sette skjermpanelet på plass igjen.

### <span id="page-30-0"></span>**LED-deksel Dell™ Latitude™ E6510 servicehåndbok**

ADVARSEL: Før du arbeider inne i datamaskinen, må du lese sikkerhetsinformasjonen som fulgte med datamaskinen. Hvis du vil ha mer<br>informasjon om sikkerhet, går du til hjemmesiden for overholdelse av forskrifter (Regulatory

### **Ta av LED-dekselet**

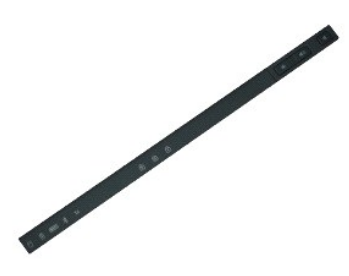

**MERK:** Du må kanskje installere Adobe™ Flash Player™ fra **Adobe.com** for å kunne vise følgende illustrasjoner.

- 1. Følg fremgangsmåten i [Før du arbeider inne i datamaskinen](file:///C:/data/systems/late6510/no/SM/work.htm).
- 2. Ta ut <u>batteriet</u>.<br>3. Trykk inn utløsertappene til LED-dekslet i batteriommet.
- 4. Snu datamaskinen slik at den ligger med høyre side opp, og fjern deretter LED-dekslet fra datamaskinen.

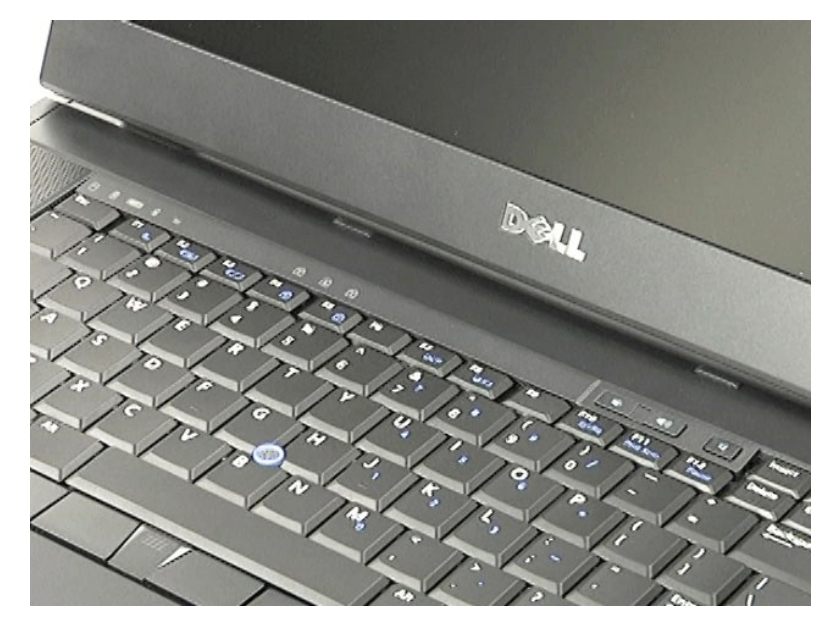

# **Montere LED-dekselet**

Utfør trinnene ovenfor i motsatt rekkefølge for å sette LED-dekselet på igjen.

### <span id="page-31-0"></span>**Modemkontakt Dell™ Latitude™ E6510 servicehåndbok**

ADVARSEL: Før du arbeider inne i datamaskinen, må du lese sikkerhetsinformasjonen som fulgte med datamaskinen. Hvis du vil ha mer<br>informasjon om sikkerhet, går du til hjemmesiden for overholdelse av forskrifter (Regulatory

### **Fjerne modemkontakten**

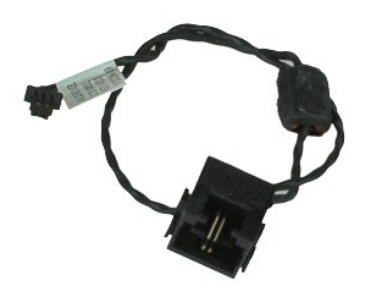

**MERK:** Du må kanskje installere Adobe™ Flash Player™ fra **Adobe.com** for å kunne vise følgende illustrasjoner.

- 1. Følg fremgangsmåten i [Før du arbeider inne i datamaskinen](file:///C:/data/systems/late6510/no/SM/work.htm#before).<br>2. Ta ut batteriet. 2. Ta ut <u>batteriet</u>.<br>3. Ta av <u>tilgangspanelet</u>. 4. Fiern [subscriber identity module-kortet \(SIM\).](file:///C:/data/systems/late6510/no/SM/simcard.htm)<br>4. Fjern subscriber identity module-kortet (SIM).<br>5. Ta av <u>tastaturet</u>. 5. Ta ut den <u>optiske stasjonen</u>.<br>6. Ta av <u>tastaturet</u>. 7. Ta ut <u>klokkebatteriet</u>.<br>8. Fjern <u>hengseldekslene.</u> 9. Ta av <u>skjermenheten</u>.<br>10. Fjern <u>harddisken</u>.<br>11. Fjern <u>[flashkortet Latitude ON™](file:///C:/data/systems/late6510/no/SM/laton.htm)</u>. 12. Ta ut <u>[kortet for trådløst globalt nettverk \(WWAN\)](file:///C:/data/systems/late6510/no/SM/wwan.htm)</u>.<br>13. Ta ut <u>[kortet for trådløst lokalt nettverk \(WLAN\)](file:///C:/data/systems/late6510/no/SM/wlan.htm)</u>. 14. Ta ut <u>varmeavlederen- og vifteenheten</u>.<br>15. Ta av <u>prosessoren</u>. 16. Fjern <u>[håndstøtten](file:///C:/data/systems/late6510/no/SM/palmrest.htm)</u>.<br>17. Ta ut <u>Bluetooth®-kortet</u>. 18. Fjern <u>hovedkortet til ExpressCard</u>.<br>19. Fjern <u>SD-leserens kort</u>. 20. Ta ut [hovedkortet](file:///C:/data/systems/late6510/no/SM/sysboard.htm).<br>21. Ta ut I/U-kortet. 21. Ta ut <u>I/U-kortet</u>.<br>22. Frigjør modemkabelen fra sporene i bunnen av datamaskinen.
- 23. Frigjør modemkabelen fra sporene inne i datamaskinen.
- 24. Løft modemkontakten opp og bort fra datamaskinen.

### **Montere modemkontakten**

Utfør trinnene ovenfor i motsatt rekkefølge for å montere modemkontakten igjen.

### <span id="page-32-0"></span>**Modemkontakt Dell™ Latitude™ E6510 servicehåndbok**

ADVARSEL: Før du arbeider inne i datamaskinen, må du lese sikkerhetsinformasjonen som fulgte med datamaskinen. Hvis du vil ha mer<br>informasjon om sikkerhet, går du til hjemmesiden for overholdelse av forskrifter (Regulatory

# **Fjerne modemkontakten**

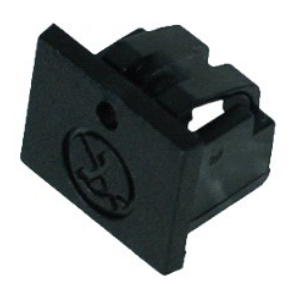

**MERK:** Du må kanskje installere Adobe™ Flash Player™ fra **Adobe.com** for å kunne vise følgende illustrasjoner.

1. Følg fremgangsmåten i <u>Før du arbeider inne i datamaskinen</u>.<br>2. Bruk en binders og sett den ene spissen inn i utløserhullet, slik at modemkontakten kan fjernes fra datamaskinen.

## **Fjerne modemkontakten**

Når du skal sette inn modemkontakten, må du trykke modemkontakten inn i modemporten.

### <span id="page-33-0"></span>**Minne Dell™ Latitude™ E6510 servicehåndbok**

ADVARSEL: Før du arbeider inne i datamaskinen, må du lese sikkerhetsinformasjonen som fulgte med datamaskinen. Hvis du vil ha mer<br>informasjon om sikkerhet, går du til hjemmesiden for overholdelse av forskrifter (Regulatory

# **Fjerne minnemodul(er)**

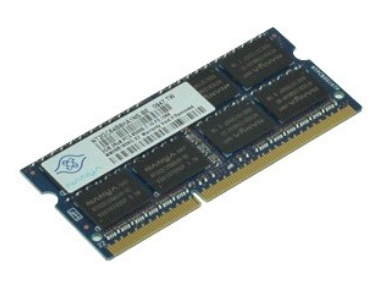

**MERK:** Du må kanskje installere Adobe™ Flash Player™ fra **Adobe.com** for å kunne vise følgende illustrasjoner.

- 
- 
- 1. **Følg fremgangsmåten** i <u>Før du arbeider inne i datamaskinen</u>.<br>2. Ta ut <u>batteriet</u>.<br>3. Ta av <u>tilgangspanelet</u>.<br>4. Press sikkerhetsklemmene i hver ende av minnemodulkontakten forsiktig fra hverandre til minnemo
- 5. Ta minnemodulen ut av kontakten.

# **Sette inn minnet**

Utfør trinnene ovenfor i motsatt rekkefølge for å sette minnemodulen inn igjen.

### <span id="page-34-0"></span>**Modem Dell™ Latitude™ E6510 servicehåndbok**

ADVARSEL: Før du arbeider inne i datamaskinen, må du lese sikkerhetsinformasjonen som fulgte med datamaskinen. Hvis du vil ha mer<br>informasjon om sikkerhet, går du til hjemmesiden for overholdelse av forskrifter (Regulatory

# **Fjerne modemet**

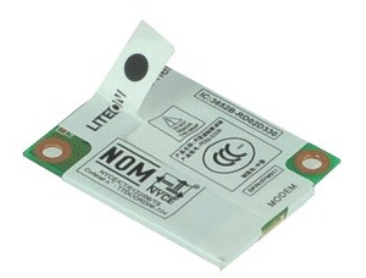

**MERK:** Du må kanskje installere Adobe™ Flash Player™ fra **Adobe.com** for å kunne vise følgende illustrasjoner.

- 
- 
- 1. **Følg fremgangsmåten** i <u>Før du arbeider inne i datamaskinen</u>.<br>2. Ta ut <u>batteriet</u>.<br>3. Ta av <u>tilgangspanelet</u>.<br>4. Skru ut skruen som fester modemet til datamaskinen.
- 5. Bruk Mylar-fanen til å løfte modemet forsiktig opp.
- 6. Koble modemkabelen fra modemet, og ta modemet ut av datamaskinen.

### **Montere modemet**

Utfør trinnene ovenfor i motsatt rekkefølge for å sette inn modemet igjen.

### <span id="page-35-0"></span>**Optisk stasjon Dell™ Latitude™ E6510 servicehåndbok**

ADVARSEL: Før du arbeider inne i datamaskinen, må du lese sikkerhetsinformasjonen som fulgte med datamaskinen. Hvis du vil ha mer<br>informasjon om sikkerhet, går du til hjemmesiden for overholdelse av forskrifter (Regulatory

# **Fjerne den optiske stasjonen**

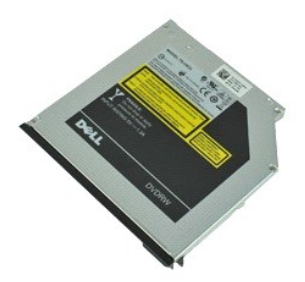

**MERK:** Du må kanskje installere Adobe™ Flash Player™ fra **Adobe.com** for å kunne vise følgende illustrasjoner.

- 
- 1. Følg fremgangsmåten i <u>Før du arbeider inne i datamaskinen</u>.<br>2. Skru ut skruen som fester den optiske stasjonen til datamaskinen.
- 3. Trykk inn utløseren til den optiske stasjonen, slik at denne løsner fra datamaskinen.
- 4. Skyv den optiske stasjonen ut fra datamaskinen.

# **Sette inn den optiske stasjonen**

Utfør trinnene ovenfor i motsatt rekkefølge for å sette den optiske stasjonen inn igjen.

### <span id="page-36-0"></span>**Håndstøtte**

### **Dell™ Latitude™ E6510 servicehåndbok**

ADVARSEL: Før du arbeider inne i datamaskinen, må du lese sikkerhetsinformasjonen som fulgte med datamaskinen. Hvis du vil ha mer<br>informasjon om sikkerhet, går du til hjemmesiden for overholdelse av forskrifter (Regulatory

# **Fjerne håndstøtten**

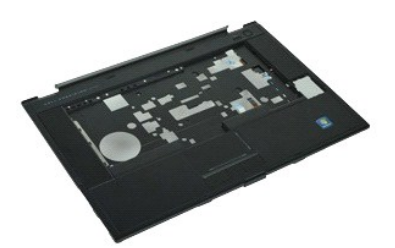

**MERK:** Du må kanskje installere Adobe™ Flash Player™ fra **Adobe.com** for å kunne vise følgende illustrasjoner.

- 1. Følg fremgangsmåten i <u>Før du arbeider inne i datamaskinen</u>.<br>2. Ta ut <u>batteriet</u>.
- 
- 3. Ta av <u>tilgangspanelet</u>.<br>4. Ta ut den <u>optiske stasjonen</u>.
- 5. Ta av <u>tastaturet</u>.<br>6. Ta av <u>hengseldekslet</u>.
- 
- 
- 7. Ta av <u>fingeravtrykkleseren</u>.<br>8. Ta av <u>skjermenheten</u>.<br>9. Skru ut skruene som fester håndstøtten til bunnen av datamaskinen.
- 10. Skru ut de to skruene som fester håndstøtten til datamaskinen.
- 11. Koble kablene til smartkortet, høyttalerne, styreplaten og RFID (Hvis relevant) fra kontaktene på hovedkortet. **MERK:** Hvis du har kjøpt systemet med en kontaktløs smartkort-leser, må du koble fra RFID-kabelen.
- 12. Frigjør håndstøtten fra datamaskinen.<br>a. Start bak på datamaskinen ved å løfte høyre side av håndstøtten, slik at denne løsner fra datamaskinen.<br>b. Trykk håndstøtten forsiktig framover, og snu håndstøtten.
- 13. Koble HAL-sensorens kabel fra hovedkortet.
- 14. Ta håndstøtten av datamaskinen.

# **Montere håndstøtten**

Utfør trinnene ovenfor i motsatt rekkefølge for å sette på håndstøtte igjen.

### <span id="page-37-0"></span>**Ta ut og skifte ut deler Dell™ Latitude™ E6510 servicehåndbok**

#### **O** Batteri

- **[SIM-kort \(Subscriber Identity Module\)](file:///C:/data/systems/late6510/no/SM/simcard.htm)**
- **O** [ExpressCard](file:///C:/data/systems/late6510/no/SM/expcard.htm)
- **O** [Optisk stasjon](file:///C:/data/systems/late6510/no/SM/optical.htm)
- **O** [LED-deksel](file:///C:/data/systems/late6510/no/SM/LEDcover.htm)
- **O** Tilgangspanel
- **O** [Fingeravtrykkleser](file:///C:/data/systems/late6510/no/SM/fingprnt.htm)
- **O** [Modem](file:///C:/data/systems/late6510/no/SM/modem.htm)
- **O** [Klokkebatteri](file:///C:/data/systems/late6510/no/SM/CoinCell.htm)
- [Kort for trådløst fjernnettverk \(WWAN\)](file:///C:/data/systems/late6510/no/SM/WWAN.htm)
- [Varmeavleder og vifte](file:///C:/data/systems/late6510/no/SM/heatsink.htm)
- **O** [Skjermenhet](file:///C:/data/systems/late6510/no/SM/LCDassm.htm)
- $\overline{\bullet}$  [Skjermkrok](file:///C:/data/systems/late6510/no/SM/LCDhook.htm)
- [Kamera og mikrofon](file:///C:/data/systems/late6510/no/SM/cam_mic.htm)
- [Håndstøtte](file:///C:/data/systems/late6510/no/SM/palmrest.htm)
- [Bluetooth](file:///C:/data/systems/late6510/no/SM/Bluetoth.htm)®-kort
- [Hovedkortet på ExpressCard](file:///C:/data/systems/late6510/no/SM/expboard.htm)
- [I/U-kort](file:///C:/data/systems/late6510/no/SM/IO.htm)
- **O** [Modemkontakt](file:///C:/data/systems/late6510/no/SM/mdc.htm)
- 
- [SD-kort \(Secure Digital\)](file:///C:/data/systems/late6510/no/SM/sdcard.htm)
- $\overline{\bullet}$  [Smartkort](file:///C:/data/systems/late6510/no/SM/smart.htm)
- **[PCMCIA-kort](file:///C:/data/systems/late6510/no/SM/pcmcia.htm)**
- **O** [Harddisk](file:///C:/data/systems/late6510/no/SM/HDD.htm)
- **O** [Tastatur](file:///C:/data/systems/late6510/no/SM/Keyboard.htm)
- **O** [Minne](file:///C:/data/systems/late6510/no/SM/Memory.htm)
- **O** [Hengseldeksler](file:///C:/data/systems/late6510/no/SM/lcdhinge.htm)
- **O** [Modemkontakt](file:///C:/data/systems/late6510/no/SM/mdport.htm)
- Kort for trådløst lokalnettverk (WLAN)
- [Flashkortet Latitude ON™](file:///C:/data/systems/late6510/no/SM/Laton.htm)
- **[Prosessor](file:///C:/data/systems/late6510/no/SM/proc.htm)**
- **O** Skjermramme
- **O** Skjermpanel
- **O** [Skjermdeksel](file:///C:/data/systems/late6510/no/SM/LCDcover.htm)
- **[PCMCIA-kortholder](file:///C:/data/systems/late6510/no/SM/pcmciacg.htm)**
- **O** Hovedkort
- [SD-leserens kort](file:///C:/data/systems/late6510/no/SM/sdboard.htm)
- $\overline{\bullet}$  [Strømkabel](file:///C:/data/systems/late6510/no/SM/dcport.htm)
- **O** [Bunnkabinett](file:///C:/data/systems/late6510/no/SM/bchassis.htm)

### <span id="page-38-0"></span>**PCMCIA-kort Dell™ Latitude™ E6510 servicehåndbok**

ADVARSEL: Før du arbeider inne i datamaskinen, må du lese sikkerhetsinformasjonen som fulgte med datamaskinen. Hvis du vil ha mer<br>informasjon om sikkerhet, går du til hjemmesiden for overholdelse av forskrifter (Regulatory

# **Ta ut PCMCIA-kortet**

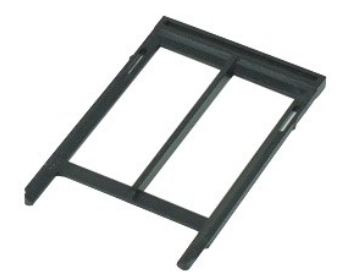

**MERK:** Du må kanskje installere Adobe™ Flash Player™ fra **Adobe.com** for å kunne vise følgende illustrasjoner.

- 
- 1. Følg fremgangsmåten i <u>Før du arbeider inne i datamaskinen</u>.<br>2. Trykk inn utløserknappen til PCMCIA-kortet slik at utløserknappen kommer ut av datamaskinen.
- 3. Trykk inn utløserknappen til PCMCIA-kortet igjen, slik at du kan ta PCMCIA-kortet ut av datamaskinen.
- 4. Ta PCMCIA-kortet ut av datamaskinen.

# **Sette inn PCMCIA-kortet**

Utfør trinnene ovenfor i motsatt rekkefølge for å sette inn PCMCIA-kortet igjen.

### <span id="page-39-0"></span>**PCMCIA-kortholder Dell™ Latitude™ E6510 servicehåndbok**

ADVARSEL: Før du arbeider inne i datamaskinen, må du lese sikkerhetsinformasjonen som fulgte med datamaskinen. Hvis du vil ha mer<br>informasjon om sikkerhet, går du til hjemmesiden for overholdelse av forskrifter (Regulatory

## **Fjerne PCMCIA-holderen**

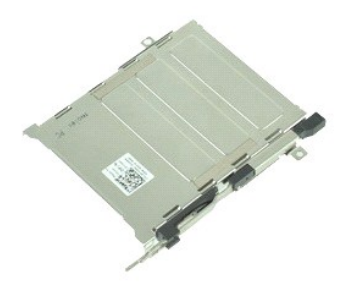

**MERK:** Du må kanskje installere Adobe™ Flash Player™ fra **Adobe.com** for å kunne vise følgende illustrasjoner.

- 1. Følg fremgangsmåten i <u>Før du arbeider inne i datamaskinen</u>.<br>2. Ta <u>[batteriet.](file:///C:/data/systems/late6510/no/SM/Battery.htm)</u><br>3. Fjern <u>PCMCIA-kortet</u>.<br>4. Ta av <u>tilgangspanelet</u>.
- 
- 
- 5. Fjern <u>hengseldekslene</u>.<br>6. Ta av <u>LED-dekselet</u>.
- 
- 7. Ta av <u>tastaturet</u>.<br>8. Ta ut <u>harddisken</u>.
- 
- 9. Ta av [fingeravtrykkleseren](file:///C:/data/systems/late6510/no/SM/fingprnt.htm).<br>10. Ta ut [varmeavlederen-](file:///C:/data/systems/late6510/no/SM/heatsink.htm) og vifteenheten.
- 11. Ta av <u>skjermenheten</u>.<br>12. Fjern <u>[håndstøtten](file:///C:/data/systems/late6510/no/SM/palmrest.htm)</u>.
- 13. Skru ut skruene som holder PCMCIA-holderen festet til datamaskinen.

14. Trykk ned PCMCIA-holderen, og løft den etter kantene for å frigi PCMCIA-holderen fra festehakene.

15. Ta holderen ut av datamaskinen.

### **Montere PCMCIA-holderen**

Utfør trinnene ovenfor i motsatt rekkefølge for å sette inn kortholderen igjen.

### <span id="page-40-0"></span>**Prosessor Dell™ Latitude™ E6510 servicehåndbok**

ADVARSEL: Før du arbeider inne i datamaskinen, må du lese sikkerhetsinformasjonen som fulgte med datamaskinen. Hvis du vil ha mer<br>informasjon om sikkerhet, går du til hjemmesiden for overholdelse av forskrifter (Regulatory

# **Fjerne prosessoren**

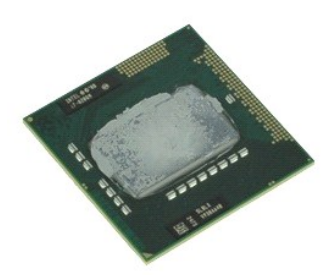

**MERK:** Du må kanskje installere Adobe™ Flash Player™ fra **Adobe.com** for å kunne vise følgende illustrasjoner.

- 1. Følg fremgangsmåten i <u>Før du arbeider inne i datamaskinen</u>.<br>2. Ta ut <u>batteriet</u>.
- 
- 
- 3. Ta av <u>tilgangspanelet</u>.<br>4. Ta ut <u>varmeavlederen- og vifteenheten</u>.<br>5. Skru kamskruen mot urviseren til den stopper for å løsne prosessoren fra hovedkortet.
- 6. Løft prosessoren forsiktig opp av sokkelen på hovedkortet, og ta prosessoren ut av datamaskinen.

# **Sette inn prosessoren**

**ADVARSEL: Når du skal sette inn prosessoren, må du kontrollere at kamlåsen er i helt åpen posisjon før du setter ned prosessormodulen. En prosessormodul som ikke er riktig plassert kan føre til at kontakten avbrytes eller kan gi permanent skade på mikroprosessoren og sokkelen.** 

Utfør trinnene ovenfor i motsatt rekkefølge for å sette prosessoren inn igjen.

### <span id="page-41-0"></span>**SD-leserens kort Dell™ Latitude™ E6510 servicehåndbok**

ADVARSEL: Før du arbeider inne i datamaskinen, må du lese sikkerhetsinformasjonen som fulgte med datamaskinen. Hvis du vil ha mer<br>informasjon om sikkerhet, går du til hjemmesiden for overholdelse av forskrifter (Regulatory

# **Fjerne SD-leserens kort**

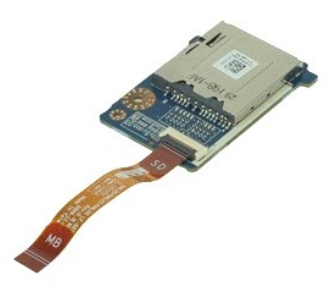

**MERK:** Du må kanskje installere Adobe™ Flash Player™ fra **Adobe.com** for å kunne vise følgende illustrasjoner.

- 1. Følg fremgangsmåten i [Før du arbeider inne i datamaskinen](file:///C:/data/systems/late6510/no/SM/work.htm#before).
- 
- 
- 2. Ta av <u>tilgangspanelet</u>.<br>3. Ta av <u>tilgangspanelet</u>.<br>4. Ta ut den <u>optiske stasjonen</u>.<br>5. Ta av <u>tastaturet.</u><br>6. Fjern <u>hengseldekslene.</u><br>7. Ta ut <u>SD-kortet</u>.
- 
- 
- 
- 8. Ta av <u>skjermenheten</u>.<br>9. Fjern <u>[håndstøtten](file:///C:/data/systems/late6510/no/SM/palmrest.htm)</u>.<br>10. Frigjør kabelhaken, og koble deretter SD-kortets datakabel fra hovedkortet.

11. Skru ut skruen som fester SD-leserens kort til datamaskinen.

12. Løft SD-leserens kort kort opp og bort fra datamaskinen.

# **Fjerne SD-leserens kort**

Utfør trinnene ovenfor i motsatt rekkefølge for å sette inn SD-leserens kort igjen.

### <span id="page-42-0"></span>**SD-kort (Secure Digital) Dell™ Latitude™ E6510 servicehåndbok**

ADVARSEL: Før du arbeider inne i datamaskinen, må du lese sikkerhetsinformasjonen som fulgte med datamaskinen. Hvis du vil ha mer<br>informasjon om sikkerhet, går du til hjemmesiden for overholdelse av forskrifter (Regulatory

### **Ta ut SD-kortet**

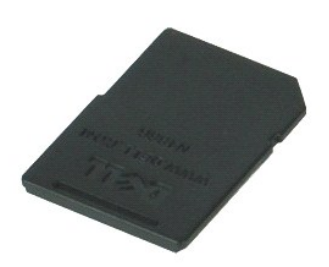

**MERK:** Du må kanskje installere Adobe™ Flash Player™ fra **Adobe.com** for å kunne vise følgende illustrasjoner.

- 1. Trykk inn SD-kortet for å løse det ut fra datamaskinen.
- 2. Ta SD-kortet ut av datamaskinen.

# **Sette inn SD-kortet**

Utfør trinnene ovenfor i motsatt rekkefølge for å sette inn SD-kortet igjen.

### <span id="page-43-0"></span>**SIM-kort (Subscriber Identity Module) Dell™ Latitude™ E6510 servicehåndbok**

ADVARSEL: Før du arbeider inne i datamaskinen, må du lese sikkerhetsinformasjonen som fulgte med datamaskinen. Hvis du vil ha mer<br>informasjon om sikkerhet, går du til hjemmesiden for overholdelse av forskrifter (Regulatory

# **Fjerne SIM-kortet**

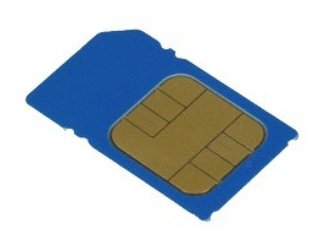

**MERK:** Du må kanskje installere Adobe™ Flash Player™ fra **Adobe.com** for å kunne vise følgende illustrasjoner.

- 1. Følg fremgangsmåten i [Før du arbeider inne i datamaskinen](file:///C:/data/systems/late6510/no/SM/work.htm#before).
- 2. Ta ut <u>batteriet</u>.<br>3. Trykk inn SIM-**kortet for å løse det ut fra datamaskinen.**

4. Ta SIM-kortet ut av datamaskinen.

# **Sette inn SIM-kortet**

Utfør trinnene ovenfor i motsatt rekkefølge for å sette inn SIM-kortet igjen.

### <span id="page-44-0"></span>**Smartkort Dell™ Latitude™ E6510 servicehåndbok**

ADVARSEL: Før du arbeider inne i datamaskinen, må du lese sikkerhetsinformasjonen som fulgte med datamaskinen. Hvis du vil ha mer<br>informasjon om sikkerhet, går du til hjemmesiden for overholdelse av forskrifter (Regulatory

### **Ta ut smartkortet**

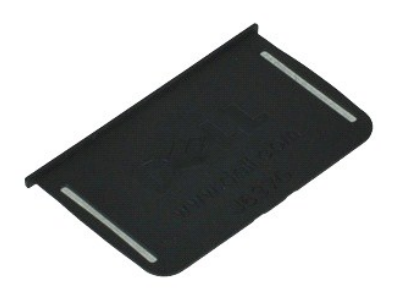

**MERK:** Du må kanskje installere Adobe™ Flash Player™ fra **Adobe.com** for å kunne vise følgende illustrasjoner.

1. Følg fremgangsmåten i <u>Før du arbeider inne i datamaskinen</u>.<br>2. Trykk smartkortet ut av datamaskinen.

# **Sette tilbake smartkortet**

Utfør trinnene ovenfor i motsatt rekkefølge for å sette inn smartkortet igjen.

### <span id="page-45-0"></span> **Spesifikasjoner Dell™ Latitude™ E6510 servicehåndbok**

- 
- 
- 
- <u>[Lyd](#page-46-3)</u> i and the set of the set of the set of the set of the set of the set of the set of the set of the set of th
- [Kommunikasjon](#page-46-4) [Styreplate](#page-47-2) Styreplate Styreplate Styreplate Styreplate Styreplate Styreplate Styreplate Styreplate Styreplate Styreplate Styreplate Styreplate Styreplate Styreplate Styreplate • [ExpressCard](#page-46-5) **Communistasjon**<br>
<u>ProcessCard</u> • ExpressCard • ExpressCard • ExpressCard • ExpressCard • ExpressCard • ExpressCard • ExpressCard • ExpressCard • ExpressCard • ExpressCard • ExpressCard • ExpressCard • Expres
- 
- 
- [Kortleser for Secure Digital \(SD\)-minnekort](#page-46-7) **by the Contract Contract Contract Contract Contract Contract Contract Contract Contract Contract Contract Contract Contract Contract Contract Contract Contract Contract Contract**
- [Kontaktfritt smartkort \(Tilleggsutstyr\)](#page-46-8) [Omgivelser](#page-48-2)
- <u>[Systeminformasjon](#page-45-1)</u> <u>[Fingeravtrykkleser \(tilleggsutstyr\)](#page-46-0)</u><br>● <u>Prosessor</u> <u>Porter og tilkoblinger</u>
- <u>[Prosessor](#page-45-2)</u> Ninne → Ninne → Ninne → Ninne → Ninne → Ninne → Ninne → Ninne → Ninne → Ninne → Ninne → Ninne → Ninne → Ninne → Ninne → Ninne → Ninne → Ninne → Ninne → Ninne → Ninne → Ninne → Ninne → Ninne → Ninne → Ninne
	- <u>[Stasjoner](#page-46-2)</u><br>● <u>Skjerm</u>
- [Skjermkort](#page-45-4)  [Skjerm](#page-47-0)kort Skjermkort Skjermkort Skjermkort Skjermkort → Skjermkort → Skjermkort → Skjermkort → Skjermkort → Skjermkort → Skjermkort → Skjermkort → Skjermkort → Skjermkort → Skjermkort → Skjermkort
	-
	-
	- $\overline{\text{Stromadabter}}$
	-
	-

MERK: Tilbudene kan variere fra område til område. Hvis du vil ha mer informasjon om datamaskinens konfigurasjon, klikker du på Start→ Hjelp og støtte<br>og velger alternativet for å vise informasjon om datamaskinen.

<span id="page-45-1"></span>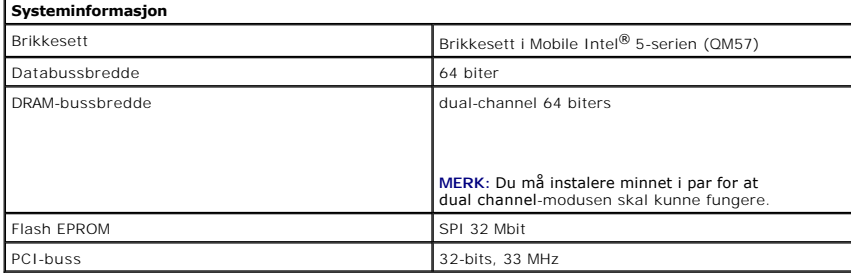

<span id="page-45-2"></span>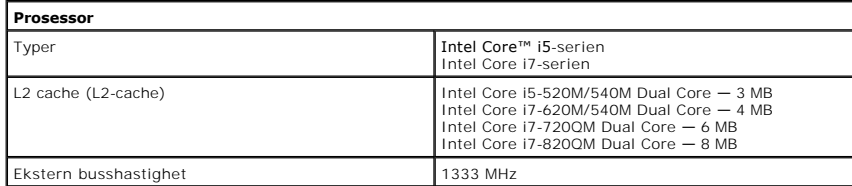

<span id="page-45-3"></span>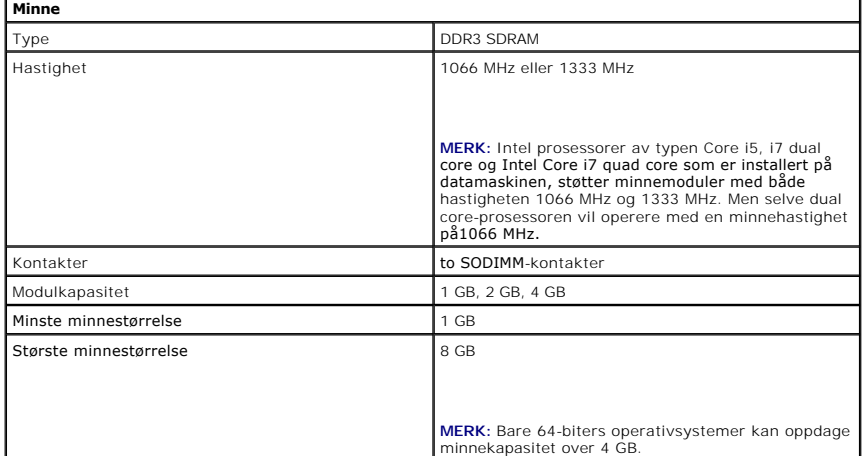

<span id="page-45-4"></span>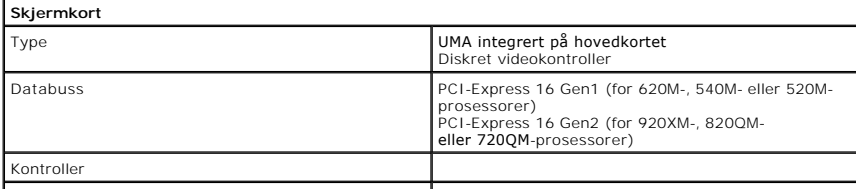

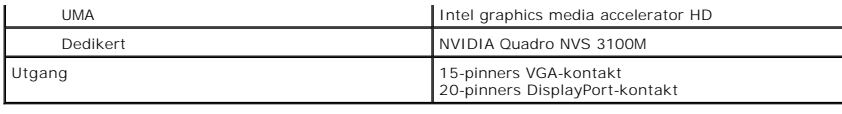

<span id="page-46-3"></span>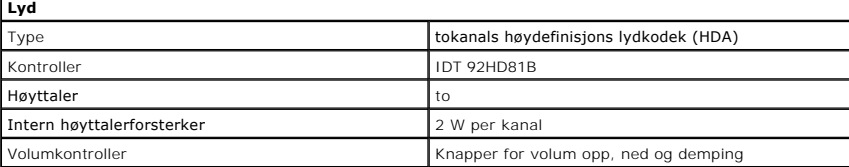

<span id="page-46-4"></span>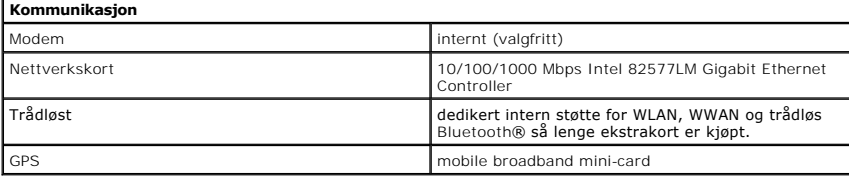

<span id="page-46-5"></span>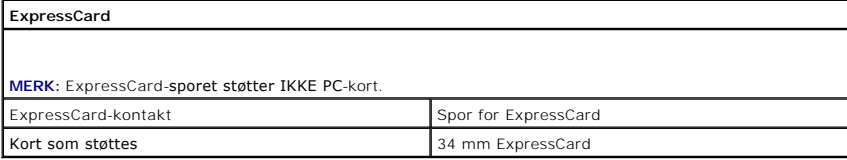

<span id="page-46-6"></span>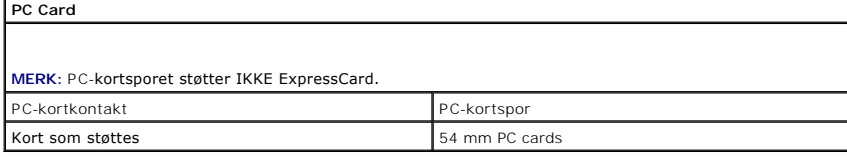

<span id="page-46-7"></span>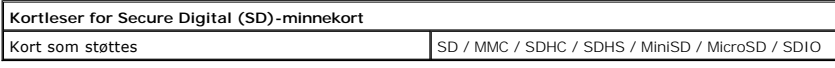

<span id="page-46-8"></span>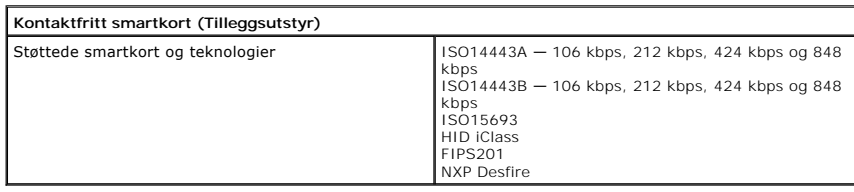

<span id="page-46-0"></span>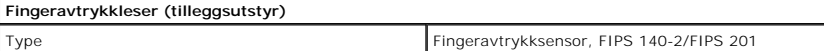

<span id="page-46-1"></span>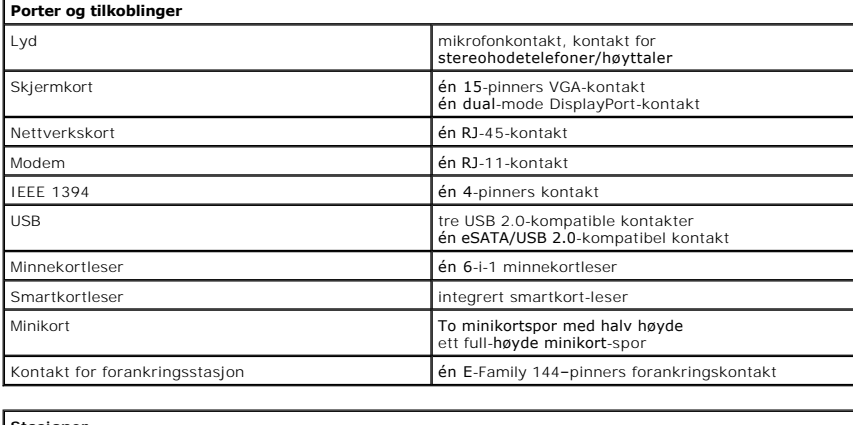

<span id="page-46-2"></span>**Stasjoner**

<span id="page-47-3"></span><span id="page-47-2"></span><span id="page-47-1"></span><span id="page-47-0"></span>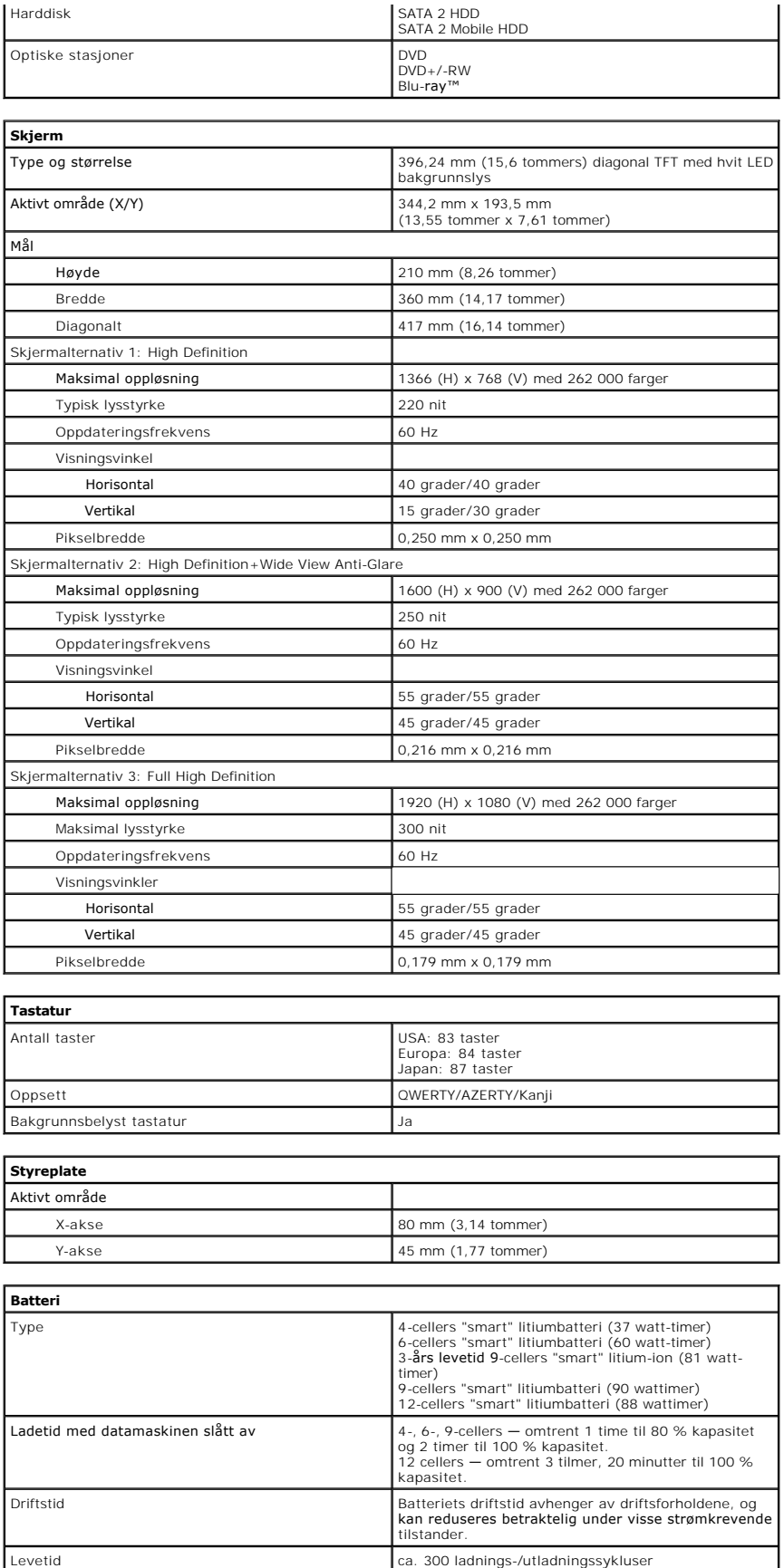

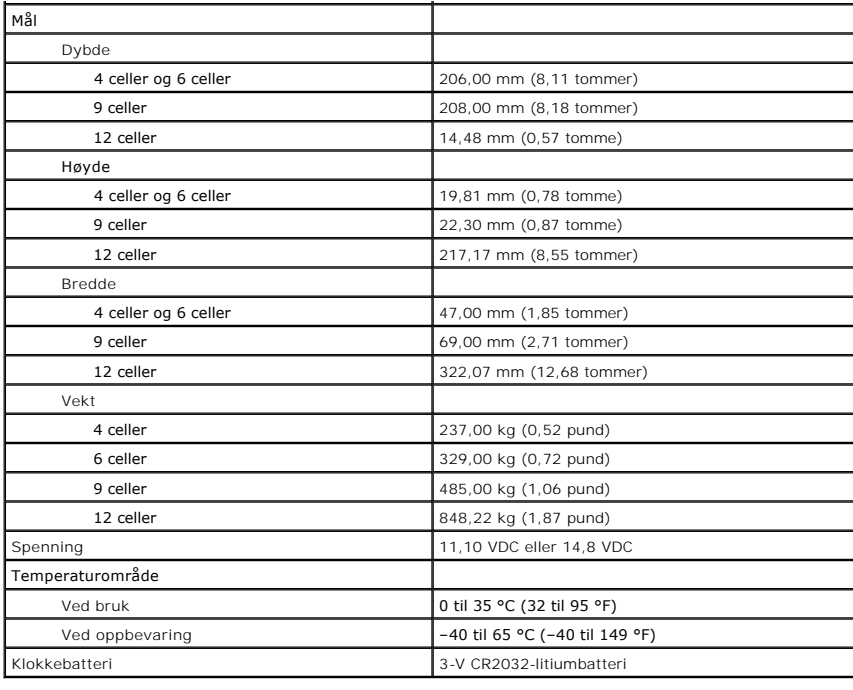

<span id="page-48-0"></span>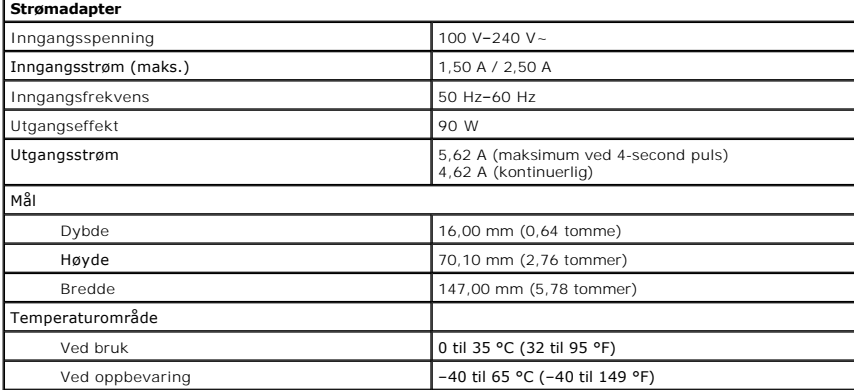

<span id="page-48-1"></span>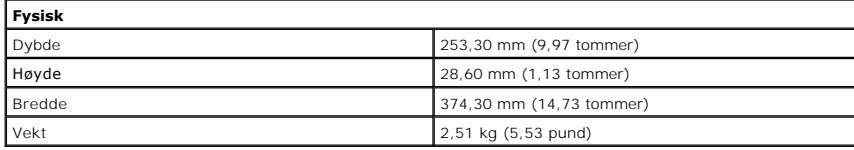

<span id="page-48-2"></span>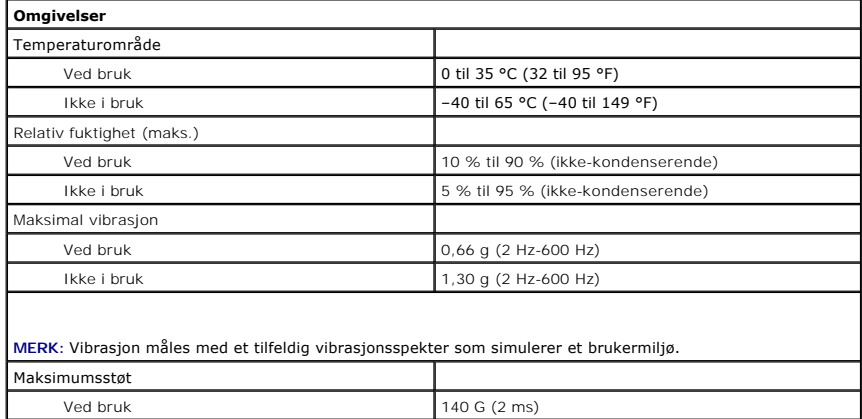

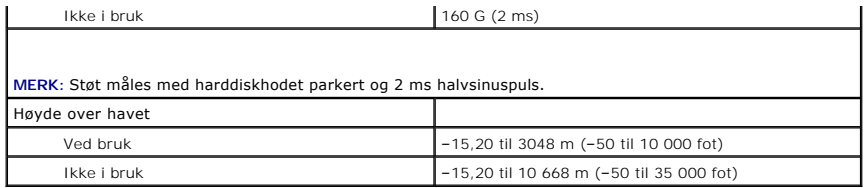

### <span id="page-50-0"></span>**Hovedkort Dell™ Latitude™ E6510 servicehåndbok**

ADVARSEL: Før du arbeider inne i datamaskinen, må du lese sikkerhetsinformasjonen som fulgte med datamaskinen. Hvis du vil ha mer<br>informasjon om sikkerhet, går du til hjemmesiden for overholdelse av forskrifter (Regulatory

# **Fjerne hovedkortet**

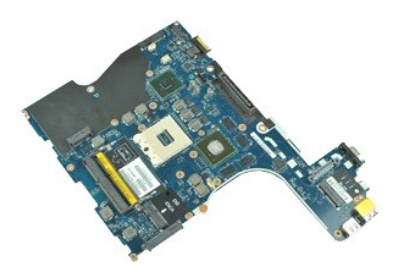

**MERK:** Du må kanskje installere Adobe™ Flash Player™ fra **Adobe.com** for å kunne vise følgende illustrasjoner.

- 1. Følg fremgangsmåten i <u>Før du arbeider inne i datamaskinen</u>.<br>2. Ta ut <u>batteriet</u>.<br>3. Fjern <u>subscriber identity module-kortet (SIM)</u>.
- 
- 
- 4. Ta ut den <u>optiske stasjonen</u>.<br>5. Ta av <u>tastaturet</u>.
- 6. Ta ut <u>klokkebatteriet</u>.<br>7. Fjern <u>hengseldekslene.</u>
- 
- 8. Fjern <u>harddisken</u>.<br>9. Fjern <u>[Latitude ON Flash™](file:///C:/data/systems/late6510/no/SM/laton.htm)-kortet</u>.
- 10. Tenn<u>i danceus om hasni Froncet.</u><br>10. Ta ut <u>[kortet for trådløst globalt nettverk \(WWAN\)](file:///C:/data/systems/late6510/no/SM/wwan.htm).</u><br>12. Ta av <u>skiermenheten</u>.
- 11. Ta ut <u>[kortet for trådløst lokalt nettverk \(WLAN\)](file:///C:/data/systems/late6510/no/SM/wlan.htm)</u>.<br>12. Ta av <u>skjermenheten</u>.
- 13. Ta ut <u>varmeavlederen- og vifteenheten</u>.<br>14. Ta ut <u>prosessoren</u>.<br>15. Fjern <u>[håndstøtten](file:///C:/data/systems/late6510/no/SM/palmrest.htm)</u>.<br>16. Fjern <u>hovedkortet til ExpressCard</u>.
- 
- 17. Ta ut [Bluetooth](file:///C:/data/systems/late6510/no/SM/bluetoth.htm)®-kortet.
- 18. Frigjør kabelhaken, og koble deretter SD-kortets datakabel fra hovedkortet.
- 19. Fjern skruene som fester hovedkortet til kabinettet.
- 20. Koble hovedkortet fra I/U-kortet, og snu deretter hovedkortet.
- 21. Koble fra strømkabelen fra hovedkortet.
- 22. Ta hovedkortet ut av kabinettet.

# **Montere hovedkortet**

Utfør trinnene ovenfor i motsatt rekkefølge for å sette hovedkortet inn igjen.

# <span id="page-51-0"></span>**Kort for trådløst lokalnettverk (WLAN)**

**Dell™ Latitude™ E6510 servicehåndbok**

ADVARSEL: Før du arbeider inne i datamaskinen, må du lese sikkerhetsinformasjonen som fulgte med datamaskinen. Hvis du vil ha mer<br>informasjon om sikkerhet, går du til hjemmesiden for overholdelse av forskrifter (Regulatory

### **Ta ut WLAN-kortet**

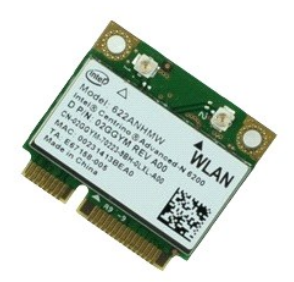

**MERK:** Du må kanskje installere Adobe™ Flash Player™ fra **Adobe.com** for å kunne vise følgende illustrasjoner.

- 1. Følg fremgangsmåten i [Før du arbeider inne i datamaskinen](file:///C:/data/systems/late6510/no/SM/work.htm#before).
- 
- 
- 2. Ta <u>batteriet</u><br>3. Ta av <u>tilgangspanelet</u>.<br>4. Fjern <u>hengseldekslene</u>.<br>5. Frigjør skjermkabelen fra sporene inne i datamaskinen.
- 6. Koble antennekablene fra WLAN-kortet.
- 7. Skru ut skruen som fester WLAN-kortet til datamaskinen.
- 8. Dra WLAN-kortet vekk fra kontakten på hovedkortet, og fjern det fra datamaskinen.

## **Sette inn WLAN-kortet**

Utfør trinnene ovenfor i motsatt rekkefølge for å sette WLAN-kortet inn igjen.

# <span id="page-52-0"></span>**Arbeide på datamaskinen**

**Dell™ Latitude™ E6510 servicehåndbok** 

- [Før du arbeider inne i datamaskinen](#page-52-1)
- **O** Anbefalte verktøy
- [Slå av datamaskinen](#page-52-3)
- [Etter at du har arbeidet inne i datamaskinen](#page-53-0)

## <span id="page-52-1"></span>**Før du arbeider inne i datamaskinen**

Bruk følgende sikkerhetsretningslinjer for å beskytte datamaskinen mot mulig skade, og øke din personlige sikkerhet. Om ikke annet blir angitt, forutsetter hver fremgangsmåte følgende:

- 
- l Du har utført trinnene i [Arbeide på datamaskinen](file:///C:/data/systems/late6510/no/SM/work.htm). l Du har lest sikkerhetsanvisningene som fulgte med datamaskinen.
- l En komponent kan byttes ut eller--hvis enheten er kjøpt separat--settes inn ved å utføre trinnene for demontering av komponenten i motsatt rekkefølge.
- **ADVARSEL: Før du arbeider inne i datamaskinen, må du lese sikkerhetsinformasjonen som fulgte med datamaskinen. Hvis du vil ha mer informasjon om sikkerhet, går du til hjemmesiden for overholdelse av forskrifter (Regulatory Compliance) på www.dell.com/regulatory\_compliance.**
- FORHOLDSREGEL: Mange reparasjoner kan bare utføres av en sertifisert servicetekniker. Du må bare utføre feilsøking og enkle reparasjoner<br>som beskrevet i produktets dokumentasjon, eller som anvist fra telefonbasert eller in **produktet.**
- **FORHOLDSREGEL: Unngå elektrostatisk utlading. Forbind deg selv til jord med en jordingsstropp rundt håndleddet eller ved å berøre en umalt metallflate med jevne mellomrom, for eksempel en kontakt på baksiden av datamaskinen.**
- FORHOLDSREGEL: Vær forsiktig når du håndterer komponenter og kort. Berør ikke komponentene eller kontaktene på et kort. Hold kortet i<br>kantene eller monteringsbraketten av metall. Hold komponenter, som f.eks. en prosessor,
- **FORHOLDSREGEL: Når du kobler fra en kabel, må du trekke i kontakten eller i uttrekkstappen, og ikke i selve kabelen. Enkelte kabler har**   $\triangle$ kontakter med låsetapper. Hvis du kobler fra denne typen kabel, må du trykke inn låsetappene før du kobler fra kabelen. Når koblingene trekkes<br>fra hverandre, skal de holdes på rett linje for å unngå at pinnene på koblingen **koblingene vender riktig vei og er på linje.**
- **MERK:** Fargen på datamaskinen din og enkelte komponenter kan se annerledes ut enn i dette dokumentet.

For å unngå å skade datamaskinen må du utføre trinnene nedenfor før du begynner å arbeide inne i datamaskinen.

- 1. Pass på at arbeidsunderlaget er plant og rent, slik at du unngår riper i datamaskindekselet.
- 
- 2. **[Slå av datamaskinen](#page-52-3) (se** <u>Slå av datamaskinen</u>).<br>3. Hvis datamaskinen er koblet til en forankringsenhet, for eksempel mediebasen eller batterimodulen, kobler du dette fra.

**FORHOLDSREGEL: Når du skal koble fra en nettverkskabel, må du først koble kabelen fra datamaskinen og deretter fra nettverksenheten.**

- 4. Koble alle nettverkskabler fra datamaskinen.
- 5. Koble datamaskinen og alt tilkoblet utstyr fra strømuttakene.<br>6. Lukk skjermen og snu datamaskinen opp-**ned på et plant arbeidsunderlag.**
- 

**FORHOLDSREGEL: For å unngå skade på hovedkortet må du ta ut hovedbatteriet før du reparerer datamaskinen.**

- 7. Ta ut hovedbatteriet (se **Batteri**).<br>8. Snu datamaskinen opp-ned.
- 8. Snu datamaskinen opp-ned.
- 9. Åpne skjermen. 10. Trykk på strømknappen for å jorde hovedkortet.

**FORHOLDSREGEL: For å unngå elektrisk støt må du alltid trekke strømledningen til datamaskinen ut av strømuttaket før du åpner skjermen.**

- FORHOLDSREGEL: Før du berører noe på innsiden av datamaskinen, må du jorde deg selv ved å berøre en ulakkert metallflate, som metallet på<br>baksiden av datamaskinen. Mens du arbeider, må du med jevne mellomrom berøre en umal **skade de interne komponentene.**
- 11. Ta alle installerte ExpressCard- eller Smart-kort ut av de aktuelle sporene.<br>12. Ta ut harddisken (Se <u>Ta ut harddisken</u>).

# <span id="page-52-2"></span>**Anbefalte verktøy**

Fremgangsmåtene i dette dokumentet kan kreve følgende verktøy:

- En liten skrutrekker med vanlig blad
- Stjerneskrutrekker nr. 0
- stjerneskrutrekker nr. 1
- Liten plasspiss
- l CD med BIOS-oppdateringsprogram

### <span id="page-52-3"></span>**Slå av datamaskinen**

**FORHOLDSREGEL: Lagre og lukk alle åpne filer og avslutt eventuelle åpne programmer før du slår av datamaskinen hvis du vil unngå å miste data.**

- 1. Slå av operativsystemet:
	- l **I Windows® 7:**

Klikk på **Start** , og klikk deretter **Shut Down** (Slå av).

l **I Windows Vista®:**

Klikk på Start <sup>1</sup>, Klikk deretter på pilen nederst til høyre på Start-menyen, som vist nedenfor, og klikk deretter på Shut Down (Avslutt).

 $\circ$  ---

l **I Windows® XP:** 

Klikk på Start→ Turn Off Computer (Slå av datamaskinen)→ Turn Off (Slå av).

Datamaskinen slås av etter at den har avsluttet prosessen med å slå av operativsystemet.

2. Forsikre deg om at datamaskinen og alt tilkoblet utstyr er slått av. Hvis datamaskinen og tilkoblet utstyr ikke ble slått av automatisk da du slo av<br>operativsystemet, må du trykke og holde inne strømknappen i ca. 6 seku

# <span id="page-53-0"></span>**Etter at du har arbeidet inne i datamaskinen**

Når du er ferdig med å sette alt tilbake, må du passe på at du kobler til eventuelle eksterne enheter, kort og kabler før du slår på datamaskinen.

- **FORHOLDSREGEL: For å unngå skade på datamaskinen må du kun bruke batteriet som er laget for denne bestemte Dell-datamaskinen. Bruk ikke batterier som er laget for andre Dell-datamaskiner.**
- 1. Koble til eksternt utstyr, for eksempel portreplikator, batterimodul eller mediebase, og inn igjen eventuelle kort, som ExpressCard.

**FORHOLDSREGEL: Hvis du skal koble til en nettverkskabel, kobler du først kabelen til nettverksenheten og deretter til datamaskinen.**

2. Koble telefon- og nettverkskablene til datamaskinen.

- 3. Sett inn igjen <u>batteriet</u>.<br>4. Koble til datamaskinen og alle tilkoblede enheter i strømuttakene.<br>5. Slå på datamaskinen.
- 

# <span id="page-54-0"></span>**Kort for trådløst fjernnettverk (WWAN)**

**Dell™ Latitude™ E6510 servicehåndbok**

ADVARSEL: Før du arbeider inne i datamaskinen, må du lese sikkerhetsinformasjonen som fulgte med datamaskinen. Hvis du vil ha mer<br>informasjon om sikkerhet, går du til hjemmesiden for overholdelse av forskrifter (Regulatory

# **Fjerne WWAN-kortet**

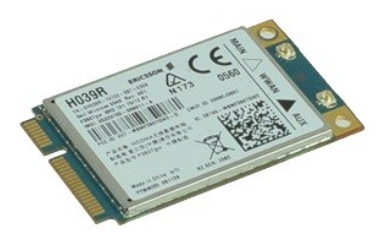

**MERK:** Du må kanskje installere Adobe™ Flash Player™ fra **Adobe.com** for å kunne vise følgende illustrasjoner.

- 1. **Følg fremgangsmåten** i <u>Før du arbeider inne i datamaskinen</u>.<br>2. Ta ut <u>batteriet</u>.<br>3. Ta av <u>tilgangspanelet</u>.
- 
- 4. Koble antennekablene fra WWAN-kortet.
- 5. Fjern skruen som fester WWAN-kortet til hovedkortet.
- 6. Dra WWAN-kortet vekk fra kontakten på hovedkortet, og fjern det fra datamaskinen.

# **Sette inn WWAN-kortet**

Utfør trinnene ovenfor i motsatt rekkefølge for å sette inn WWAN-kortet igjen.